# **ThinkCentre**

## Consulta rápida

## *En el interior*

- **- Información importante de seguridad**
- **- Garantía y otros avisos**
- **- Configuración del sistema**
- **- Recuperación de software**
- **- Resolución de problemas y diagnósticos**
- **- Ayuda y servicio**
- **- Oferta de software IBM Lotus**

# **ThinkCentre**

## Consulta rápida

#### **Nota**

Antes de utilizar esta información y el producto al que da soporte, no olvide leer lo siguiente:

- v ["Información](#page-6-0) importante de seguridad" en la página v
- v Apéndice C, ["Declaración](#page-52-0) de Garantía Limitada de Lenovo", en la página 35
- v [Apéndice](#page-80-0) D, "Avisos", en la página 63

#### **Segunda edición (diciembre de 2005)**

Esta publicación es la traducción del original inglés *ThinkCentre: Quick Reference* (41T3103).

**© Copyright Lenovo 2005. Portions © Copyright International Business Machines Corporation 2005. Reservados todos los derechos.**

## **Contenido**

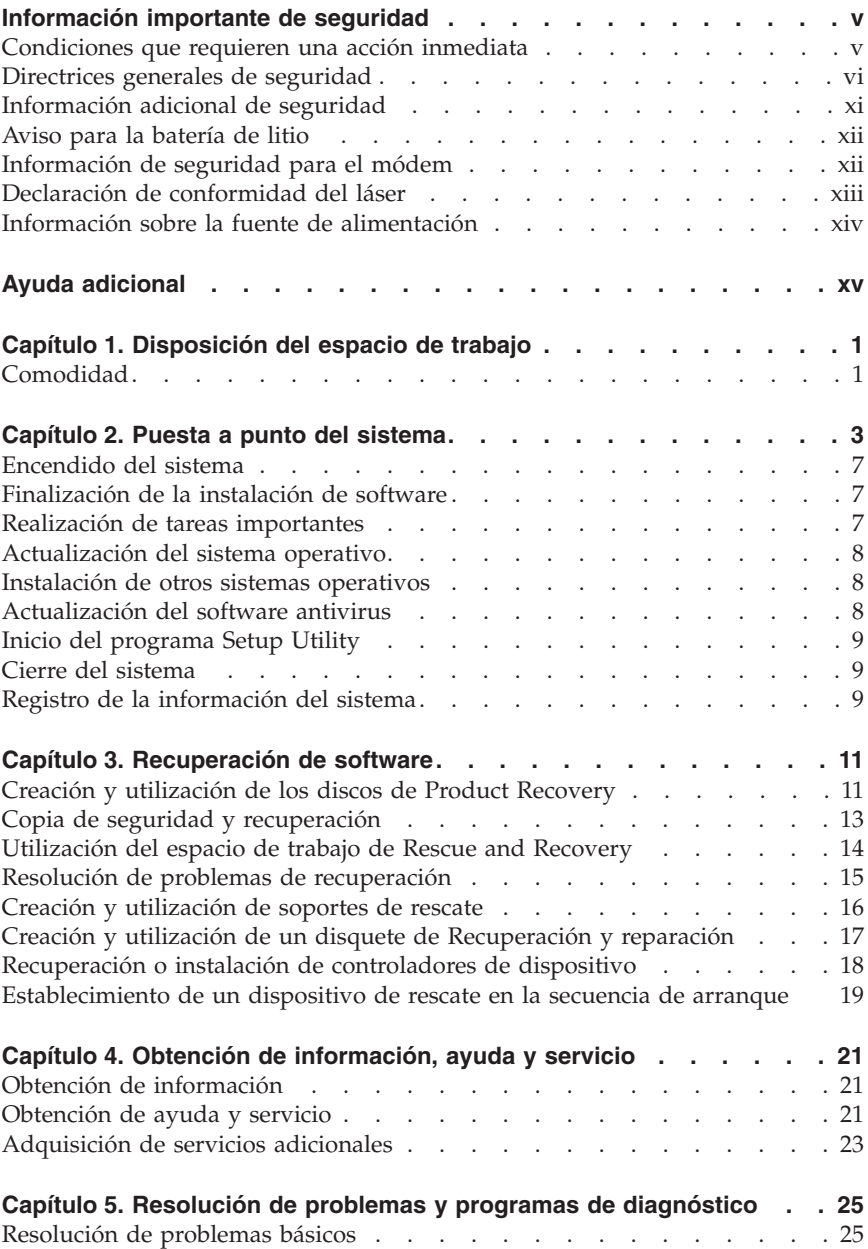

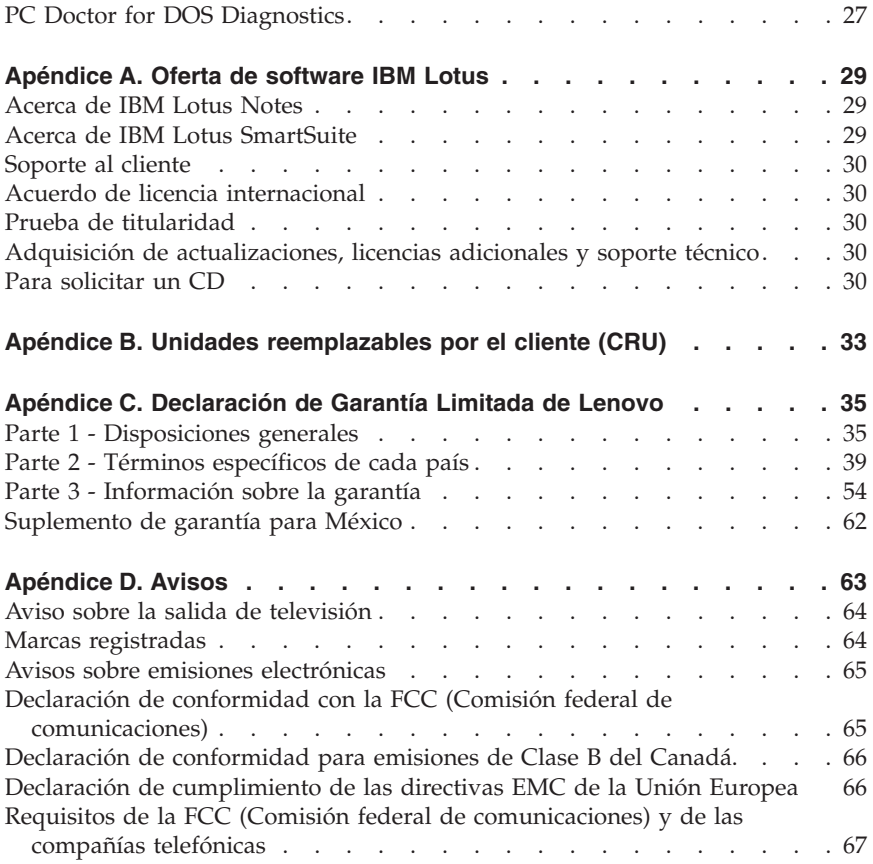

## <span id="page-6-0"></span>**Información importante de seguridad**

**Nota**

Lea antes la información importante de seguridad.

Esta información puede ayudarle a utilizar con seguridad su sistema personal de sobremesa o portátil. Siga y conserve toda la información incluida con su sistema. La información de este documento no altera los términos del contrato de compra ni de la Declaración de Garantía Limitada de Lenovo.

La seguridad del usuario es importante. Nuestros productos se desarrollan teniendo en cuenta la seguridad y la eficacia. Sin embargo, los PC son dispositivos electrónicos. Los cables y los adaptadores de alimentación, y otras características suponen riesgos potenciales para la seguridad que pueden producir lesiones físicas o daños materiales, especialmente si se usan incorrectamente. Para reducir estos riesgos, siga las instrucciones incluidas con el producto, lea todos los avisos sobre el producto en las instrucciones de operación y revise atentamente la información de este documento. Si sigue la información de este documento y la que se proporciona con el producto, estará protegido de cualquier riesgo y creará un entorno de trabajo más seguro con su sistema.

**Nota:** esta información incluye referencias a adaptadores de alimentación y baterías. Además de los sistemas personales portátiles, algunos productos (como altavoces y monitores) se entregan con adaptadores de alimentación externos. Si tiene un producto de este tipo, esta información se aplica a su producto. Además, el sistema puede contener una batería interna (tipo botón) que proporciona alimentación al reloj del sistema incluso cuando la máquina está apagada, así que la información de seguridad sobre la batería se aplica a todos los sistemas.

## **Condiciones que requieren una acción inmediata**

**Los productos se pueden dañar por negligencia o mal uso. Los daños de algunos productos son tan serios que el producto no debería utilizarse de nuevo hasta ser inspeccionado y, si es necesario, reparado por un proveedor de servicios autorizado.**

**Como con cualquier otro dispositivo electrónico, preste mucha atención al producto al encenderlo. En muy raras ocasiones podría notar olores o ver salir humo o chispas de la máquina. O quizá oiga ruidos como estallidos, crujidos o silbidos. Puede que estas condiciones signifiquen que un componente electrónico interno ha sufrido una anomalía de forma segura y** <span id="page-7-0"></span>**controlada. O puede indicar un problema potencial de seguridad. Sin embargo, no asuma riesgos ni intente diagnosticar la situación usted mismo.**

**Inspeccione con frecuencia el sistema o sus componentes en busca de daños, desgastes o indicios de peligro. Si tiene dudas sobre las condiciones de un componente, no utilice el producto. Contacte con el Centro de Soporte al Cliente o con el fabricante del producto para obtener instrucciones sobre cómo inspeccionar el producto y repararlo, en caso necesario.**

**En el caso improbable de que notara alguna de las condiciones de la lista siguiente o si tiene dudas de la seguridad del producto, deje de utilizarlo y desenchúfelo de la fuente de alimentación y de las líneas de telecomunicaciones hasta que pueda hablar con el Centro de Soporte al Cliente para obtener más ayuda.**

- v Cables de alimentación, enchufes, adaptadores de alimentación, alargadores, protectores de sobretensión o fuentes de alimentación que estén agrietados, rotos o dañados.
- v Signos de sobrecalentamiento, humo, chispas o fuego.
- v Daños (grietas, abolladuras, pliegues), descargas o acumulación de sustancias extrañas en la batería.
- v Sonido de estallidos, crujidos o silbidos u olor fuerte procedente del producto.
- v Signo de que se ha derramado líquido o de que un objeto ha caído sobre el sistema, el cable de alimentación o el adaptador de alimentación.
- v El sistema, el cable de alimentación o el adaptador de alimentación han estado en contacto con el agua.
- v El producto se ha dejado caer o ha recibido algún daño.
- v El producto no opera con normalidad al seguir las instrucciones de operación.
- **Nota:** si nota estas condiciones con un producto no fabricado para o por Lenovo (como un alargador), deje de utilizar ese producto hasta que contacte con el fabricante del mismo para obtener más instrucciones o hasta que consiga el recambio adecuado.

## **Directrices generales de seguridad**

Tenga en cuenta siempre las precauciones siguientes para reducir los riesgos de lesiones y de daños materiales.

## **Servicio**

No intente arreglar un producto por su cuenta a menos que así se lo indique el Centro de Soporte al Cliente. Utilice sólo un proveedor de servicios oficial autorizado para reparar su producto concreto.

**Nota:** algunas piezas pueden ser actualizadas o sustituidas por el cliente. Estas piezas se conocen como CRU (Unidades sustituibles por el cliente). Lenovo identifica expresamente las CRU como tales, y proporciona documentación con instrucciones cuando resulta adecuado que los clientes sustituyan esas piezas. Debe seguir atentamente todas las instrucciones al efectuar las sustituciones. Asegúrese siempre de que la alimentación está apagada y de que el producto está desenchufado de cualquier fuente de alimentación antes de proceder con la sustitución. Si tiene alguna duda, contacte con el Centro de Soporte al Cliente.

El sistema no tiene ninguna pieza móvil una vez que se ha desconectado el cable de alimentación; no obstante, los avisos siguientes son necesarios para una correcta certificación UL.

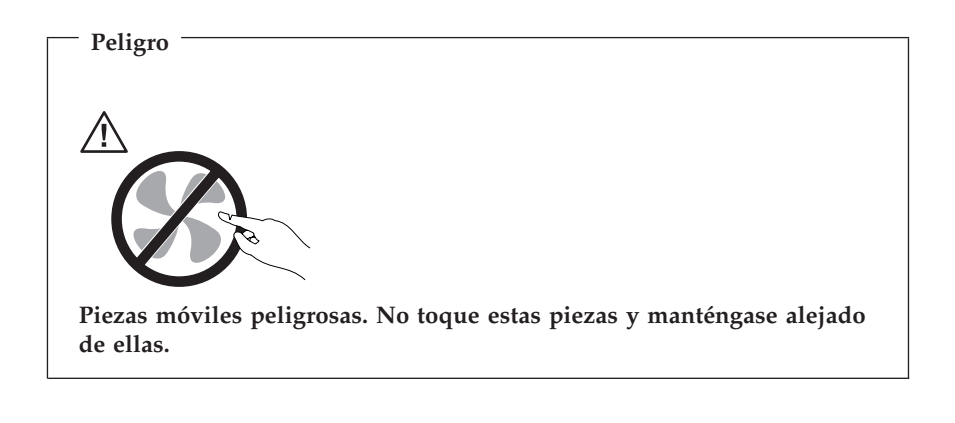

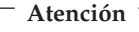

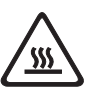

**Antes de sustituir alguna CRU, apague el sistema y espere entre tres y cinco minutos para que el sistema se enfríe antes de abrir la cubierta.**

## **Cables y adaptadores de alimentación**

Utilice sólo los cables y adaptadores de alimentación proporcionados por el fabricante del producto.

Nunca enrolle un cable de alimentación alrededor del adaptador de alimentación u otro objeto. Si lo hace puede forzar el cable y provocar desgastes, grietas u ondulaciones. Esto puede suponer un riesgo para la seguridad.

Realice siempre el cableado de los cables de alimentación de forma que no se pisen, provoquen tropiezos ni queden atrapados entre objetos.

Proteja el cable y los adaptadores de alimentación de los líquidos. Por ejemplo, no deje el cable ni los adaptadores de alimentación cerca de fregaderos, bañeras, cuartos de baño o suelos que se limpien con productos líquidos. Los líquidos pueden provocar un cortocircuito, especialmente si el cable o el adaptador de alimentación están dañados por el mal uso. Los líquidos también causan la corrosión gradual de los terminales del cable de alimentación y de los conectores del adaptador, que con el tiempo pueden presentar sobrecalentamiento.

Conecte siempre los cables de alimentación en el orden correcto y asegúrese de que todos los conectores del cable de alimentación están enchufados completa y firmemente en sus receptáculos.

No utilice ningún adaptador de alimentación que muestre corrosión en las clavijas de entrada de corriente alterna ni que muestre indicios de sobrecalentamiento (por ejemplo, plástico deformado) en la entrada de corriente alterna o en otra parte del adaptador.

No utilice cables de alimentación en los que los contactos eléctricos de cualquiera de los extremos muestren indicios de corrosión o sobrecalentamiento o si el cable de alimentación tiene daños de cualquier tipo.

## **Alargadores y dispositivos relacionados**

Asegúrese de que los alargadores, protectores de sobretensión, fuentes de alimentación ininterrumpibles y regletas de alimentación que utilice se ajustan a los requisitos eléctricos del producto. Nunca sobrecargue estos dispositivos. Si se utilizan regletas de alimentación, la carga nunca debe superar la potencia nominal de entrada de la regleta. Consulte a un electricista para obtener más información si tiene preguntas sobre cargas y requisitos de potencia, y potencias nominales de entrada.

## **Conectores y tomas de alimentación**

Si un receptáculo (toma de alimentación) que intenta utilizar con su sistema presenta daños o corrosión, no utilice la toma hasta que la sustituya un electricista cualificado.

No doble ni modifique el enchufe. Si el enchufe está dañado, contacte con el fabricante para obtener un recambio.

Algunos productos vienen equipados con un enchufe de tres clavijas. Este enchufe sólo es adecuado para una toma de alimentación con conexión a tierra. Es una característica de seguridad. No anule esta característica de seguridad

intentando insertarlo en una toma de alimentación sin conexión a tierra. Si no puede insertar el enchufe en la toma de alimentación, contacte con un electricista para obtener un adaptador homologado para la toma de alimentación o para sustituirlo con uno que permita utilizar esta característica de seguridad. Nunca sobrecargue una toma de alimentación eléctrica. La carga global del sistema no debería superar el 80 por ciento de la potencia nominal del circuito derivado. Consulte a un electricista para obtener más información si tiene dudas sobre las cargas de potencia y la potencia nominal de los circuitos derivados.

Asegúrese de que la toma de alimentación que está utilizando tiene el cableado adecuado, es de fácil acceso y se encuentra cerca del equipo. No fuerce los cables de alimentación al extenderlos.

Conecte y desconecte el equipo con precaución de la toma de alimentación eléctrica.

## **Baterías**

Todos los PC fabricados por Lenovo contienen una batería no recargable de tipo botón, que proporciona alimentación al reloj del sistema. Además, muchos productos móviles, como los sistemas portátiles, utilizan un paquete de baterías recargables para proporcionar alimentación en modalidad autónoma. Se ha probado la compatibilidad de las baterías suministradas por Lenovo para utilizarlas con el producto, y sólo deberían sustituirse por piezas aprobadas.

Nunca intente abrir ni arreglar ninguna batería. No presione, perfore, arroje al fuego ni cortocircuite los contactos metálicos de las baterías. No exponga las baterías al agua ni a otros líquidos. Recargue el paquete de baterías únicamente según las instrucciones incluidas en la documentación del producto.

El trato o uso incorrecto de las baterías puede provocar su sobrecalentamiento, que a su vez puede causar la "expulsión" de gases o llamas del paquete de baterías o de la pila tipo botón. Si la batería está dañada o si nota alguna descarga de la batería o la acumulación de materiales extraños en los contactos de la batería, deje de utilizarla y obtenga un recambio del fabricante.

Las baterías pierden sus propiedades si no se utilizan durante períodos prolongados de tiempo. Con algunas baterías recargables (especialmente las baterías de iones de litio), si no se utilizan y se dejan en estado de descarga, aumenta el riesgo de cortocircuito de la batería, lo que puede acortar su vida y suponer un riesgo para la seguridad. No deje que las baterías de iones de litio se descarguen completamente ni las almacene en estado de descarga.

## **Calentamiento y ventilación del producto**

Los sistemas generan calor al encenderlos y mientras se cargan las baterías. Los PC portátiles pueden generar bastante calor debido a su tamaño compacto. Siga siempre estas precauciones básicas:

- v No deje la base del sistema en contacto con su regazo ni cualquier otra parte del cuerpo durante un período de tiempo prolongado mientras el sistema esté funcionando o si se está cargando la batería. El sistema produce calor durante el funcionamiento normal. Un contacto continuado con el cuerpo puede provocar molestias o posibles quemaduras.
- v No utilice el sistema ni cargue las baterías cerca de materiales inflamables ni explosivos.
- v Con el producto se proporcionan ranuras de ventilación, ventiladores y disipadores, que ofrecen seguridad, comodidad y fiabilidad de operación. Estos dispositivos pueden obstruirse involuntariamente si se sitúa el producto sobre una cama, un sofá, una alfombra u otra superficie flexible. Nunca obstruya, cubra o inhabilite estas características.

Examine su sistema de sobremesa al menos una vez cada tres meses para evitar la acumulación de polvo. Antes de examinar el sistema, apáguelo y desenchufe el cable de alimentación de la toma de alimentación eléctrica; luego elimine el polvo de los respiraderos y de las perforaciones del marco biselado. Si nota acumulación de polvo externa, examine y elimine también el polvo del interior del sistema incluidas las aletas de entrada del disipador de calor, los respiraderos de la fuente de alimentación y los ventiladores. Siempre apague el sistema y desenchufe el cable de alimentación antes de abrir la cubierta. Si es posible, evite que el sistema funcione a una distancia inferior a 60 cm de áreas de mucho tráfico. Si el sistema debe funcionar en un área de mucho tráfico o cerca de ésta, examine y, si es necesario, limpie el sistema con más frecuencia.

Para su seguridad y para mantener un rendimiento óptimo del sistema, siempre tome estas precauciones básicas con su sistema de sobremesa:

- v Mantenga la cubierta cerrada cuando el sistema esté conectado.
- v Compruebe regularmente si hay acumulación de polvo en el exterior del sistema.
- v Elimine el polvo de los respiraderos y de las perforaciones del marco biselado. Será necesario realizar con más frecuencia la limpieza de sistemas que se encuentren en áreas polvorientas o de mucho tráfico.
- v No obstruya ni bloquee ninguno de los orificios de ventilación.
- v No almacene ni haga funcionar el sistema dentro de un mueble, dado que esto podría aumentar el riesgo de sobrecalentamiento.
- v Las temperaturas del flujo de ventilación en el sistema no deben superar los 35° C (95° F).
- v No utilice dispositivos de filtrado de aire que no sean los propios del sistema.

## <span id="page-12-0"></span>**Seguridad de la unidad de CD y DVD**

Las unidades de CD y DVD giran los discos a alta velocidad. Si un CD o DVD tiene una grieta u otro daño físico, es posible que se rompa o incluso se haga añicos cuando esté en uso la unidad de CD. Para protegerse de posibles lesiones debido a esta situación y para reducir el riesgo de daños a la máquina haga lo siguiente:

- v Almacene siempre los discos CD/DVD en su caja original.
- v Almacene siempre los discos CD/DVD lejos de la luz directa del sol y de fuentes directas de calor.
- v Retire los discos CD/DVD del sistema cuando no los utilice.
- v No doble ni flexione los discos CD/DVD ni los fuerce al insertarlos en el sistema o en su caja.
- v Compruebe si los discos están agrietados antes de cada uso. No utilice discos agrietados ni dañados.

## **Información adicional de seguridad**

**Peligro**

**La corriente eléctrica de los cables de alimentación, teléfono y comunicaciones es peligrosa.**

**Para evitar el peligro de descarga eléctrica:**

- v **No conecte ni desconecte ningún cable ni lleve a cabo ninguna operación de instalación, mantenimiento ni configuración de este producto durante una tormenta eléctrica.**
- v **Conecte todos los cables de alimentación a un enchufe que esté debidamente conectado a tierra.**
- v **Conecte a tomas eléctricas debidamente cableadas cualquier equipo que deba ir conectado a su vez al producto.**
- v **Utilice sólo una mano al conectar o desconectar cables de señal cuando le sea posible.**
- v **No encienda ningún equipo cuando haya indicios de fuego, agua o daños estructurales.**
- v **Desconecte los cables de alimentación, sistemas de comunicaciones, redes y módems antes de abrir las cubiertas de los dispositivos, a menos que se indique lo contrario en los procedimientos de configuración e instalación.**
- v **Conecte y desconecte los cables tal y como se indica en la tabla siguiente al instalar, mover o abrir las cubiertas del producto o de los dispositivos conectados.**

<span id="page-13-0"></span>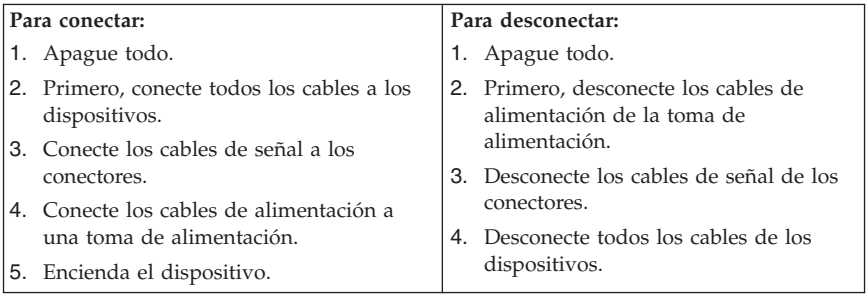

## **Aviso para la batería de litio**

**Precaución Existe riesgo de explosión si la batería no se cambia correctamente.**

Al sustituir la batería de litio de tipo botón, utilice sólo el mismo tipo o un tipo equivalente al recomendado por el fabricante. La batería contiene litio y puede explotar si no se utiliza, se maneja o se desecha de forma correcta.

*No debe:*

- v Tirarla ni sumergirla en agua
- v Exponerla a una temperatura superior a 100°C (212°F)
- v Repararla ni desmontarla

Deseche la batería del modo que estipulen las normativas o las regulaciones locales.

#### **Información de seguridad para el módem**

**Precaución Para reducir el riesgo de incendio, utilice únicamente el cable de telecomunicaciones No. 26 AWG o superior.**

Para reducir el riesgo de incendio, descarga eléctrica o lesiones al utilizar un equipo telefónico, siempre deberá seguir ciertas precauciones básicas de seguridad, como por ejemplo:

v No instale nunca el cableado telefónico durante una tormenta con aparato eléctrico.

- <span id="page-14-0"></span>v No instale nunca las clavijas telefónicas en ubicaciones húmedas, a menos que la clavija esté diseñada específicamente para dichas ubicaciones.
- v Nunca debe tocar los terminales o cables telefónicos no aislados, a no ser que se haya desconectado la línea telefónica en la interfaz de la red.
- v Tenga precaución al instalar o cambiar las líneas telefónicas.
- v Evite el uso de un teléfono (que no sea inalámbrico) durante una tormenta eléctrica. Puede existir un riesgo remoto de descarga eléctrica procedente de un relámpago.
- v No use el teléfono para informar de un escape de gas cerca de dicho escape.

## **Declaración de conformidad del láser**

Algunos sistemas personales vienen equipados de fábrica con una unidad de CD-ROM o una unidad de DVD-ROM. Las unidades de CD-ROM y DVD-ROM también pueden adquirirse por separado. Las unidades de CD-ROM y de DVD-ROM son productos láser. Estas unidades están certificadas en Estados Unidos para cumplir los requisitos del Código 21 de regulaciones federales (DHHS 21 CFR), subcapítulo J para productos láser de clase 1 del Departamento de Salud y Servicios Humanos. En los demás países, la unidad tiene certificado de conformidad con los requisitos de la normativa International Electrotechnical Commission (IEC) 825 y CENELEC EN 60 825 para productos láser de Clase 1.

Una vez instalada la unidad de CD-ROM o de DVD-ROM, preste atención a las siguientes instrucciones de manejo.

#### **Precaución El uso de controles o ajustes, o la realización de procedimientos que no sean los aquí especificados, pueden producir una exposición peligrosa a radiaciones.**

Si desmonta las cubiertas de la unidad de CD-ROM o la unidad de DVD-ROM, puede quedar expuesto a radiación láser perjudicial. Dentro de la unidad de CD-ROM o de la unidad de DVD-ROM no existe ninguna pieza que requiera mantenimiento. **No desmonte las cubiertas de las unidades.**

Algunas unidades de CD-ROM o de DVD-ROM contienen un diodo de láser incorporado de Clase 3A o Clase 3B. Tenga en cuenta lo siguiente.

<span id="page-15-0"></span>**Peligro Emisiones de láser cuando la cubierta está abierta. No mire fijamente el rayo, no lo examine directamente con instrumentos ópticos y evite la exposición directa al rayo.**

## **Información sobre la fuente de alimentación**

No extraiga nunca ninguna cubierta de una fuente de alimentación o de cualquier pieza que tenga la siguiente etiqueta.

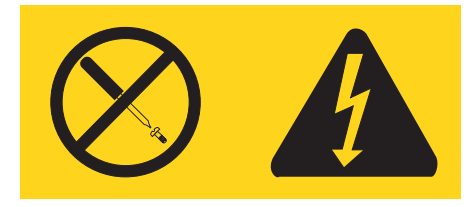

En el interior de los componentes que tienen pegada esta etiqueta existen niveles de voltaje, corriente y energía que son peligrosos. Dentro de estos componentes no existe ninguna pieza que requiera mantenimiento. Si sospecha que puede haber un problema en una de estas piezas, póngase en contacto con un técnico de servicio.

## <span id="page-16-0"></span>**Ayuda adicional**

Este manual de *Consulta rápida* proporciona la información para instalar su sistema y arrancar el sistema operativo. Esta publicación incluye además información básica de resolución de problemas, procedimientos de recuperación de software e información de ayuda y servicios, así como sobre la garantía.

La *Guía del usuario* de su sistema contiene información sobre la instalación de hardware opcional. Este archivo PDF (Formato de documento portable) está disponible mediante el programa Access IBM en el escritorio del sistema. Utilice Adobe Acrobat Reader para ver la *Guía del usuario* o imprimirla antes de instalar hardware opcional.

El programa Access IBM también proporciona información para ayudarle a obtener conocimientos sobre los temas siguientes:

- Utilización del sistema
- v Instalación de opciones de hardware
- v Conexión de los cables de comunicación
- v Resolución de problemas comunes
- v Registro del sistema

Puede iniciar el programa Access IBM pulsando el icono en el escritorio o pulsando **Inicio -> Access IBM**.

Si dispone de acceso a Internet, encontrará la información más actualizada disponible para su sistema en la World Wide Web en http://www.lenovo.com/think/support.

Puede encontrar la información siguiente en este sitio Web:

- v Instrucciones para la extracción e instalación de las CRU
- Publicaciones
- v Información para resolución de problemas
- v Información sobre piezas
- Descargas y controladores
- v Enlaces a otras fuentes de información útil
- v Lista de teléfonos de soporte

## <span id="page-18-0"></span>**Capítulo 1. Disposición del espacio de trabajo**

Para aprovechar al máximo su sistema, disponga el equipo que utilice y el área de trabajo de acuerdo con sus necesidades y el tipo de trabajo que realiza. La comodidad es muy importante, pero la ventilación o la ubicación de las tomas de alimentación pueden afectar al modo en que organiza su espacio de trabajo.

## **Comodidad**

Aunque no existe ninguna posición a la hora de trabajar que resulte ideal para todo el mundo, a continuación se indican una serie de consideraciones que pueden ayudarle a encontrar la que mejor se adapte a su caso concreto.

Permanecer sentado en la misma posición durante un largo período de tiempo puede provocar fatiga. Una buena silla puede marcar la diferencia. Tanto el respaldo como el asiento deberían poder regularse de forma independiente y proporcionar un buen soporte. Sería conveniente que la parte delantera del asiento fuera curva para disminuir la presión en los muslos. Ajuste la altura del asiento de manera que los muslos se mantengan paralelos al suelo y los pies descansen en el suelo o en un reposapiés.

Cuando utilice el teclado, mantenga los antebrazos paralelos al suelo y las muñecas en una posición neutra y cómoda. Trate de mantener una postura tal que las manos se desplacen suavemente por el teclado con los dedos completamente relajados. El ángulo del teclado puede modificarse para lograr la máxima comodidad ajustando la posición de las patas del teclado.

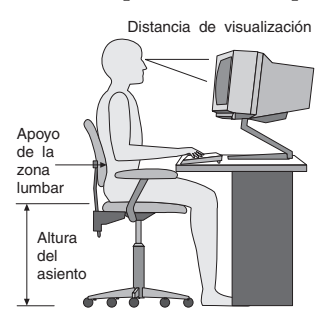

Ajuste el monitor de modo que la parte superior de la pantalla esté al nivel de los ojos, o ligeramente por debajo de él. Coloque el monitor a una distancia que le resulte cómoda, generalmente de 51 a 61 cm (20 a 24 pulgadas),y de manera que pueda mirarlo sin tener que girar el cuerpo. Igualmente, coloque a su alcance otros equipos que utilice con regularidad, como el teléfono o el ratón.

## **Reflejos e iluminación**

Sitúe el monitor de modo que se minimicen los brillos y reflejos de la iluminación de la sala, ventanas y otras fuentes de luz. Incluso la luz reflejada de superficies brillantes puede provocar brillos molestos en la pantalla del monitor. Siempre que sea posible, sitúe el monitor en ángulo recto respecto a ventanas y otras fuentes de luz. En caso necesario, reduzca el alumbrado general apagando algunas luces o utilizando bombillas de baja potencia. Si instala el monitor cerca de una ventana, utilice cortinas o persianas para atenuar la luz solar. Puede que sea conveniente regular los controles de brillo y contraste en función de los cambios de luz de la sala que se produzcan durante el día.

Cuando sea imposible evitar reflejos o ajustar la iluminación, colocar un filtro antirreflectante sobre la pantalla podría resultar útil. Sin embargo, la utilización de estos filtros podría afectar a la claridad de imagen en la pantalla; utilícelos únicamente después de haber agotado otros posibles modos para reducir los reflejos.

La acumulación de polvo contribuye a crear problemas de reflejos. No olvide limpiar el monitor periódicamente con un paño suave humedecido en un líquido limpiacristales no abrasivo.

## **Circulación del aire**

El sistema y el monitor generan calor. El sistema tiene un ventilador que aspira aire fresco y expulsa el aire caliente. Los respiraderos del monitor permiten la salida del aire caliente. Si se bloquean los respiraderos del aire se podría producir un recalentamiento que podría afectar al funcionamiento de la máquina e incluso dañarla. Sitúe el sistema y el monitor de manera que los respiraderos no queden bloqueados; normalmente 51 mm (2 pulgadas) de espacio es suficiente. Compruebe también que el aire de los respiraderos no incida directamente sobre nadie.

## **Tomas de alimentación eléctrica y longitud de los cables**

La disposición de las tomas de alimentación eléctrica y la longitud de los cables de alimentación y de conexión al monitor, la impresora y otros dispositivos pueden determinar la ubicación definitiva del sistema.

Al organizar el espacio de trabajo:

- v Evite utilizar cables de extensión. Cuando sea posible, enchufe el cable de alimentación del sistema directamente a una toma de alimentación eléctrica.
- v Mantenga los cables de alimentación fuera de las zonas de tránsito y de otras zonas en las que alguien los pudiera desplazar accidentalmente.

Si desea información adicional acerca de los cables de alimentación, consulte el apartado [Apéndice](#page-80-0) D, "Avisos", en la página 63 de este manual.

## <span id="page-20-0"></span>**Capítulo 2. Puesta a punto del sistema**

**Nota:** es posible que el sistema no disponga de todos los conectores descritos en este capítulo.

Para poner a punto el sistema, utilice la información siguiente. Localice los pequeños iconos de los conectores en la parte posterior del sistema.

En el caso de que los cables del sistema y el panel de conectores dispongan de conectores identificados mediante el color, haga coincidir el color del extremo del cable con el color del conector. Por ejemplo, haga coincidir un extremo azul de un cable con un conector azul y un extremo rojo con un conector rojo.

- 1. Compruebe la posición del conmutador de selección de voltaje en la parte posterior del sistema. Si es necesario, utilice un bolígrafo para deslizar el conmutador.
	- v Si el rango de suministro de voltaje es de 100-127 V CA, ponga el conmutador de voltaje en 115 V.
	- v Si el rango de suministro de voltaje es de 200-240 V CA, ponga el conmutador de voltaje en 230 V.

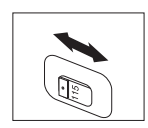

2. El cable de teclado puede tener un conector de teclado estándar **1** o un conector USB (Bus serie universal) 2-. Conecte el cable de teclado al conector de teclado adecuado.

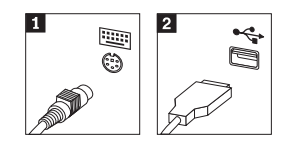

3. El cable de ratón puede tener un conector de ratón estándar **1** o un conector USB 2-. Conecte el cable de ratón al conector de ratón adecuado.

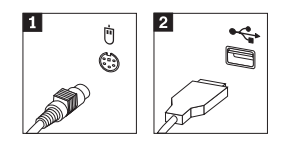

4. Conecte el cable de monitor al conector de monitor del sistema.

- v Si tiene un monitor SVGA (Standard Video Graphics Array), conecte el cable al conector como se muestra.
	- **Nota:** si el modelo tiene dos conectores de monitor, asegúrese de utilizar el conector en el adaptador de puerto gráfico acelerado (AGP).

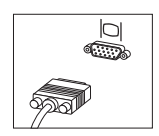

- v Si tiene un monitor DVI (Digital Video Interface), conecte el cable al conector como se muestra.
	- **Nota:** el sistema debe tener instalado un adaptador que dé soporte al monitor DVI.

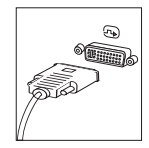

5. Si tiene un módem, conéctelo siguiendo estas instrucciones.

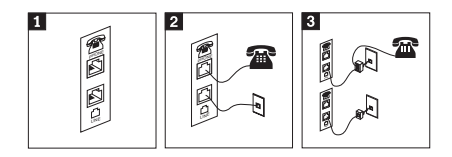

- 1- Esta ilustración muestra las dos conexiones de la parte posterior del sistema para poner a punto el módem.
- 2- Esta ilustración muestra cómo se efectúan las conexiones del módem en los Estados Unidos y en otros países o regiones que utilizan una toma telefónica RU-11. Conecte un extremo del cable telefónico al teléfono y el otro extremo al conector telefónico situado en la parte posterior del sistema. Conecte un extremo del cable de módem al conector de módem, en la parte posterior del sistema, y el otro extremo a la toma telefónica.
- 3- En los países o regiones que no utilizan tomas telefónicas RU-11, se necesita un adaptador o conversor para conectar los cables a la toma telefónica, como se muestra en la parte superior de esta ilustración. También puede utilizar el adaptador o conversor sin el teléfono, como se muestra en la parte inferior de la ilustración.

6. Si tiene dispositivos de audio, conéctelos siguiendo estas instrucciones. Si desea información adicional acerca de los altavoces, consulte los pasos 7 y 8.

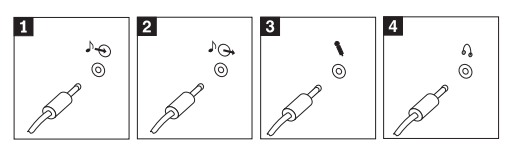

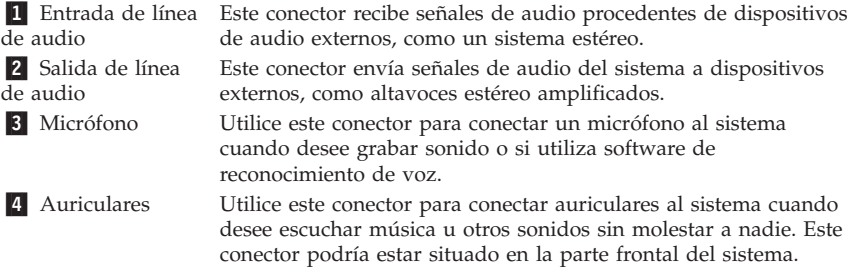

7. Si tiene altavoces *amplificados* con un adaptador CA, siga estas instrucciones.

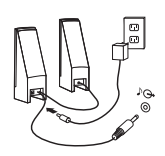

- a. Conecte el cable que comunica los altavoces, si es necesario. En algunos altavoces, este cable está conectado permanentemente.
- b. Conecte el adaptador CA al altavoz.
- c. Conecte los altavoces al sistema.
- d. Conecte el adaptador CA a la fuente de alimentación CA.
- 8. Si tiene altavoces *no amplificados* sin adaptador CA, siga estas instrucciones.

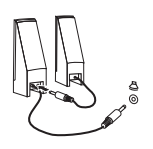

- a. Conecte el cable que comunica los altavoces, si es necesario. En algunos altavoces, este cable está conectado permanentemente.
- b. Conecte los altavoces al sistema.
- 9. Conecte todos los dispositivos adicionales que tenga. Es posible que el sistema no disponga de todos los conectores que se muestran aquí.

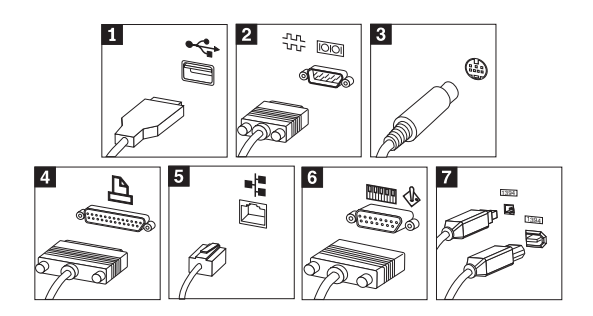

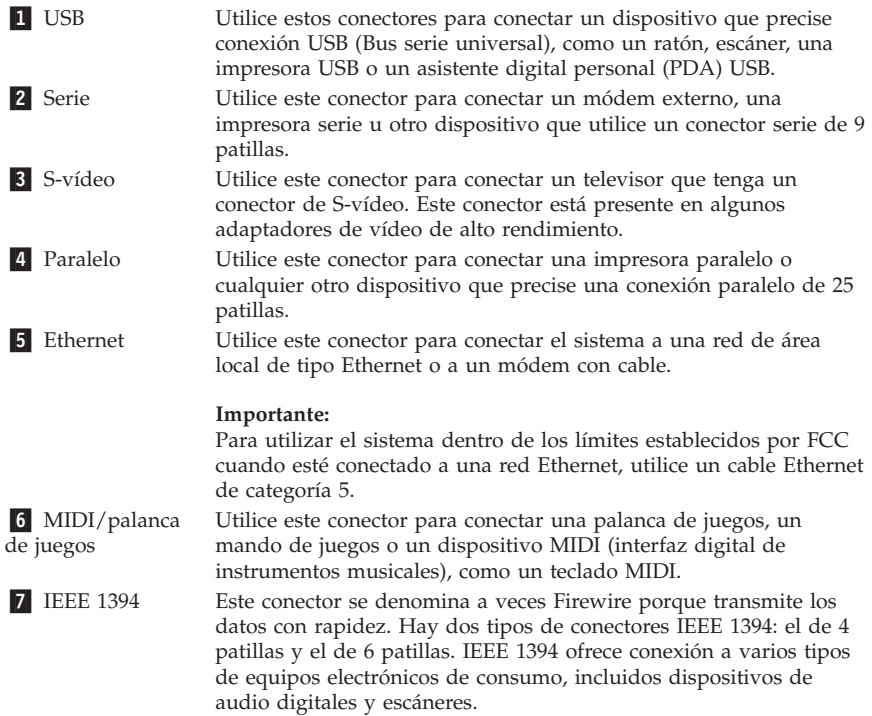

10. Conecte los cables de alimentación en tomas de alimentación eléctrica con conexión a tierra adecuada.

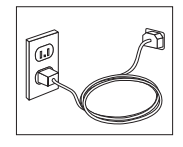

<span id="page-24-0"></span>**Nota:** para obtener más información sobre los conectores, consulte el programa Access IBM en el escritorio de su sistema.

## **Encendido del sistema**

Encienda en primer lugar el monitor y los demás dispositivos externos; a continuación, encienda el sistema. Una vez finalizada la autoprueba de encendido (POST) se cierra la ventana con el logotipo. Si su sistema dispone de software preinstalado, comenzará el programa de instalación de software.

Si encuentra algún problema durante el arranque del sistema, consulte el Capítulo 5, "Resolución de problemas y programas de [diagnóstico",](#page-42-0) en la [página](#page-42-0) 25 y el Capítulo 4, "Obtención de [información,](#page-38-0) ayuda y servicio", en la [página](#page-38-0) 21.

## **Finalización de la instalación de software**

#### **Importante**

Lea detenidamente los acuerdos de licencia antes de utilizar los programas de este sistema. Estos acuerdos detallan sus derechos, obligaciones y garantías sobre el software de este sistema. El uso de estos programas, supone la aceptación de los términos de los acuerdos. Si no acepta los acuerdos, no utilice los programas. En ese caso, devuelva inmediatamente el sistema completo para obtener el reembolso del importe total.

**Nota:** algunos modelos pueden tener una versión multilingüe de Microsoft® Windows® XP Pro preinstalada. Si su sistema dispone de la versión en varios idiomas, se le solicitará que elija un idioma durante el proceso inicial de instalación. Después de la instalación, la versión del idioma puede cambiarse mediante el Panel de control de Windows.

Después de iniciar el sistema por primera vez, siga las instrucciones de la pantalla para completar la instalación de software. En caso de no completar la instalación de software la primera vez que enciende el sistema, puede que surjan problemas impredecibles más adelante. Una vez finalizada la instalación, pulse **Access IBM** en el escritorio para saber más sobre su sistema.

#### **Realización de tareas importantes**

Después de configurar el sistema, efectúe las tareas siguientes para ahorrar tiempo y evitar problemas más adelante:

v Cree un disquete de *diagnósticos*. La herramienta de diagnóstico puede identificar problemas de hardware y es parte del programa Product Recovery. La creación preventiva de un disquete de *diagnósticos* asegura que <span id="page-25-0"></span>podrá utilizar la herramienta de diagnóstico en caso de que el programa Product Recovery sea inaccesible. Consulte el apartado ["Creación](#page-44-0) de un disquete de [diagnósticos"](#page-44-0) en la página 27.

v Anote el tipo de máquina, el modelo y el número de serie. Si necesita servicio técnico o soporte técnico, es probable que le soliciten esta información. Consulte el apartado "Registro de la [información](#page-26-0) del sistema" en la [página](#page-26-0) 9.

Guarde este manual de *Consulta rápida* en lugar seguro. Es la única publicación que contiene información importante acerca de la reinstalación del software instalado en fábrica. El apartado Capítulo 3, ["Recuperación](#page-28-0) de software", en la [página](#page-28-0) 11 contiene la información sobre la reinstalación del software instalado en fábrica.

## **Actualización del sistema operativo**

Microsoft ofrece actualizaciones de diversos sistemas operativos a través del sitio Web Microsoft Windows Update. El sitio Web determina automáticamente qué actualizaciones de Windows están disponibles para el sistema específico y lista sólo esas actualizaciones. Las actualizaciones pueden incluir arreglos de seguridad, nuevas versiones de componentes de Windows (como el Media Player), arreglos de otras partes del sistema operativo Windows o mejoras.

Para obtener detalles sobre la actualización del sistema operativo, consulte el programa Access IBM.

## **Instalación de otros sistemas operativos**

Si está instalando su propio sistema operativo, siga las instrucciones que se incluyen en los CD o disquetes del sistema operativo. No olvide instalar los controladores de dispositivo después de la instalación del sistema operativo. Generalmente se proporcionan instrucciones de instalación con los controladores de dispositivo.

## **Actualización del software antivirus**

El sistema se proporciona con el software Norton Internet Security, que puede utilizarse para detectar y eliminar virus. Deberá ejecutar la aplicación LiveUpdate para obtener las últimas actualizaciones del sitio Web de Norton AntiVirus. LiveUpdate bajará la última lista de virus y Norton Internet Security utilizará la nueva lista cuando explore el sistema la próxima vez.

Para obtener más detalles sobre la actualización del software antivirus, consulte el programa Access IBM.

## <span id="page-26-0"></span>**Inicio del programa Setup Utility**

El programa Setup Utility le permite ver, establecer o cambiar los valores de configuración del BIOS y las contraseñas.

- 1. Cierre el sistema operativo y apague el sistema.
- 2. Al encender el sistema, pulse y deje de pulsar la tecla F1 repetidamente para entrar en el programa Setup Utility.
	- **Nota:** si se ha establecido una contraseña, el menú del programa Setup Utility no se muestra hasta que escriba la contraseña. Para obtener más información sobre el programa Setup Utility, consulte la *Guía del usuario*.

En algunos casos, el programa Setup Utility se inicia automáticamente si la POST detecta que se ha quitado o se ha instalado hardware en el sistema.

## **Cierre del sistema**

Cuando esté preparado para apagar el sistema, siga siempre el procedimiento de cierre del sistema operativo. Así se evita la pérdida de datos no guardados o daños a los programas de software. Para cerrar el sistema operativo Microsoft Windows, seleccione Cerrar o Apagar el sistema en el menú Inicio.

## **Registro de la información del sistema**

Registrar la información de su sistema puede resultar útil si alguna vez necesita servicio técnico para su sistema. Es probable que el técnico de mantenimiento le pida esta información.

El tipo de máquina, el modelo y el número de serie están en una etiqueta del sistema. Utilice la tabla siguiente para registrar esa información.

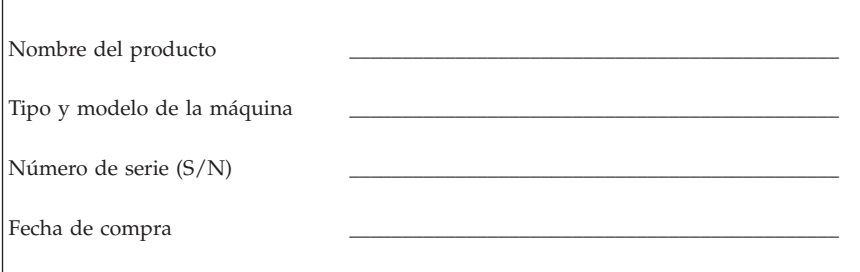

Puede registrar el sistema en Internet en el siguiente sitio Web:

http://www.lenovo.com/register

Al registrar el sistema, recibirá las ventajas siguientes:

- v Servicio técnico más rápido al solicitar ayuda
- v Notificación automática de software gratuito y de ofertas de promoción especiales

Para obtener más información sobre cómo registrar el sistema, consulte el programa Access IBM.

## <span id="page-28-0"></span>**Capítulo 3. Recuperación de software**

El programa Rescue and Recovery proporciona un entorno que se ejecuta de forma independiente del sistema operativo Windows y se oculta del sistema operativo Windows. Como el espacio de trabajo de Rescue and Recovery está oculto, es inmune a gran parte de los tipos de ataques de virus y ofrece un lugar seguro desde el que se pueden realizar operaciones de recuperación que no serían posibles en el entorno Windows. Este capítulo le ayudará a familiarizarse con las siguientes soluciones de recuperación proporcionadas por el programa Rescue and Recovery instalado en el sistema:

- v Crear discos de Product Recovery. Consulte el apartado "Creación y utilización de los discos de Product Recovery".
- v Crear un soporte de rescate. Consulte el apartado "Creación y [utilización](#page-33-0) de [soportes](#page-33-0) de rescate" en la página 16.
- v Hacer copias de seguridad periódicas del disco duro. Consulte el apartado "Copia de seguridad y [recuperación"](#page-30-0) en la página 13.
- v Crear un disquete de Recuperación y reparación. Consulte el apartado "Resolución de problemas de [recuperación"](#page-32-0) en la página 15.
- **Nota:** el disco de rescate, el primer disco de los discos de Product Recovery y los discos de copia de seguridad son iniciables (arrancables). Pueden iniciarse desde cualquier unidad de CD o DVD, excepto en soportes DVD-RAM.

Si detecta algún problema, puede utilizar las herramientas de recuperación desde el entorno Windows o desde el espacio de trabajo de Rescue and Recovery para realizar una de las dos operaciones siguientes de recuperación:

- Rescatar archivos
- Restaurar las copias de seguridad

Consulte el apartado ["Utilización](#page-31-0) del espacio de trabajo de Rescue and [Recovery"](#page-31-0) en la página 14 para realizar una de las dos acciones de recuperación.

Consulte el programa Access IBM para obtener información adicional sobre el programa Rescue and Recovery.

## **Creación y utilización de los discos de Product Recovery**

Si el sistema está equipado con una unidad para CD o DVD grabables, puede crear un conjunto de discos de Product Recovery que le permita restaurar el contenido del disco duro al mismo estado que tenía originalmente cuando el sistema salió de fábrica. Los discos de Product Recovery son útiles si desea

transferir el sistema a otra zona, vender el sistema, reciclarlo o, como último recurso, poner el sistema en un estado operativo después de que el resto de métodos de recuperación no hayan dado resultado. Una buena idea sería crear un conjunto de discos de Product Recovery lo antes posible.

**Nota:** la licencia de Microsoft Windows le permite crear sólo un conjunto de discos de Product Recovery, por lo que es importante que almacene los discos en un lugar seguro después de crearlos.

#### **Para crear discos de Product Recovery, haga lo siguiente:**

- 1. En el escritorio de Windows, pulse **Inicio**, pulse **Todos los programas**, pulse **Access IBM** y después pulse **Crear discos de Product Recovery**.
- 2. Siga las instrucciones que aparezcan en la pantalla.

#### **Para utilizar los discos de Product Recovery, haga lo siguiente:**

**Atención:** cuando restaure el contenido de fábrica de los discos de Product Recovery, todos los archivos que están actualmente en el disco duro se suprimirán y sustituirán por el contenido original de fábrica. Durante el proceso de restauración, tendrá la oportunidad de guardar en otro soporte uno o más archivos que estén actualmente en el disco duro, antes de eliminar cualquier dato.

- 1. Inserte el disco de Rescue and Recovery en la unidad de CD o DVD.
- 2. Reinicie el sistema.
- 3. Después de una breve espera, se abre el espacio de trabajo de Rescue and Recovery.
	- **Nota:** si no se abre el espacio de trabajo de Rescue and Recovery, es posible que no tenga establecido correctamente el dispositivo de arranque (unidad de CD o unidad de DVD) en la secuencia de arranque del BIOS. Consulte el apartado ["Establecimiento](#page-36-0) de un dispositivo de rescate en la secuencia de [arranque"](#page-36-0) en la página 19 para obtener más información.
- 4. En el menú de Rescue and Recovery, pulse **Restaurar el sistema**.
- 5. Pulse **Restaurar mi unidad de disco duro al estado original de fábrica** y después pulse **Siguiente**.
- 6. Siga las instrucciones que aparezcan en la pantalla. Inserte el disco apropiado de Product Recovery cuando se solicite.
- **Nota:** después de restaurar el disco duro con el contenido original de fábrica, deberá reinstalar algunos controladores o software. Consulte el apartado "Notas posteriores a la [recuperación"](#page-32-0) en la página 15 para obtener más detalles.

## <span id="page-30-0"></span>**Copia de seguridad y recuperación**

El programa Rescue and Recovery permite realizar copias de seguridad del contenido completo del disco duro, incluido el sistema operativo, los archivos de datos, los programas de aplicación y los valores personales. Puede especificar dónde almacena la copia de seguridad el programa Rescue and Recovery:

- v En una zona protegida del disco duro
- v En un segundo disco duro instalado en el sistema
- v En un disco duro USB conectado externamente
- v En una unidad de red
- v En CD o DVD grabables (para esta opción es necesaria una unidad para CD o DVD grabable)

Después de realizar la copia de seguridad del disco duro, puede restaurar el contenido completo del disco duro, restaurar solamente archivos seleccionados o restaurar solamente el sistema operativo y las aplicaciones Windows.

#### **Para realizar una operación de copia de seguridad, haga lo siguiente:**

- 1. En el escritorio de Windows, pulse **Inicio**, pulse **Todos los programas**, pulse **Access IBM** y después pulse **IBM Rescue and Recovery**. Se abre el programa Rescue and Recovery.
- 2. En la barra de menús, pulse **Copia de seguridad** y, a continuación, pulse **Copia de seguridad ahora.**
- 3. Siga las instrucciones que aparezcan en la pantalla.

#### **Para realizar una operación de restauración desde Rescue and Recovery, haga lo siguiente:**

- 1. En el escritorio de Windows, pulse **Inicio**, pulse **Todos los programas**, pulse **Access IBM** y después pulse **Rescue and Recovery**. Se abre el programa Rescue and Recovery.
- 2. En la barra de menús, pulse **Restaurar** y, a continuación, realice una de las acciones siguientes:
	- v Pulse **Restaurar el sistema** si desea restaurar el disco duro a un estado previo del que se ha realizado copia de seguridad o para restaurar solamente el sistema operativo y las aplicaciones Windows.
	- v Pulse **Restaurar archivos** si desea restaurar sólo archivos seleccionados de la copia de seguridad.
- 3. Siga las instrucciones que aparezcan en la pantalla.

Para obtener información sobre cómo realizar una operación de restauración desde el espacio de trabajo de Rescue and Recovery, consulte el apartado ["Utilización](#page-31-0) del espacio de trabajo de Rescue and Recovery" en la página 14.

## <span id="page-31-0"></span>**Utilización del espacio de trabajo de Rescue and Recovery**

El espacio de trabajo de Rescue and Recovery reside en una zona protegida y oculta del disco duro que funciona de forma independiente del sistema operativo Windows. Esto permite realizar operaciones de recuperación incluso sin iniciar el sistema operativo Windows. Puede realizar las operaciones de recuperación siguientes desde el espacio de trabajo de Rescue and Recovery:

- v **Rescatar archivos desde disco duro o desde una copia de seguridad:** el espacio de trabajo de Rescue and Recovery le permite localizar archivos en el disco duro y transferirlos a una unidad de red o a otro soporte grabable como una unidad de disco duro USB o un disquete. Esta solución está disponible aunque no haya hecho copia de seguridad de los archivos o haya realizado cambios en los archivos desde la última operación de copia de seguridad. También puede rescatar archivos individuales de una copia de seguridad de Rescue and Recovery situada en el disco duro local, en un dispositivo USB o en una unidad de red.
- v **Restaurar el disco duro desde una copia de seguridad de Rescue and Recovery:** una vez realizada la operación de copia de seguridad mediante el programa Rescue and Recovery, puede realizar operaciones de restauración desde el espacio de trabajo de Rescue and Recovery, aunque no pueda iniciar Windows.
- v **Restaurar el disco duro con el contenido de fábrica**: el espacio de trabajo de Rescue and Recovery permite restaurar el contenido completo del disco duro al mismo estado en que estaba cuando se envió originalmente de fábrica. Si dispone de varias particiones en el disco duro, tiene la opción de restaurar el contenido de fábrica en la partición C: y dejar las otras particiones intactas. Como el espacio de trabajo de Rescue and Recovery funciona independientemente del sistema operativo Windows, puede restaurar el contenido de fábrica aunque no pueda inicia Windows.

**Atención:** si restaura el disco duro desde una copia de seguridad de Rescue and Recovery o restaura el disco duro con el contenido de fábrica, todos los archivos de la partición primaria del disco duro (normalmente la unidad C) se suprimirán en el proceso de recuperación. Si es posible, haga copias de los archivos importantes. Si no puede iniciar Windows, puede utilizar la característica Rescatar archivos en el espacio de trabajo de Rescue and Recovery para copiar archivos del disco duro en otro soporte.

#### **Para iniciar el espacio de trabajo de Rescue and Recovery, haga lo siguiente:**

- 1. Apague el sistema al menos durante 5 segundos.
- 2. Pulse y deje de pulsar la tecla Intro o F11 repetidamente mientras enciende el sistema.
- 3. Cuando escuche unos pitidos o vea un logotipo en pantalla, deje de pulsar la tecla Intro o F11.
- 4. En algunos modelos, pulse la tecla Esc para entrar en Rescue and Recovery.

<span id="page-32-0"></span>5. Si tiene establecida una contraseña para Rescue and Recovery, escriba la contraseña cuando se solicite. El espacio de Rescue and Recovery se abre después de una breve espera.

**Nota:** si el espacio de trabajo de Rescue and Recovery no se abre, consulte el apartado "Resolución de problemas de recuperación".

- 6. Realice una de las siguientes acciones:
	- v Para rescatar archivos del disco duro o de una copia de seguridad, pulse **Rescatar archivos**; después siga las instrucciones que aparezcan en la pantalla.
	- v Para restaurar el disco duro desde una copia de seguridad de Rescue and Recovery o para restaurar el disco duro al contenido de fábrica, pulse **Restaurar el sistema**; después siga las instrucciones de la pantalla.
		- **Nota:** después de restaurar el disco duro con el contenido original de fábrica, deberá reinstalar algunos controladores o software. Consulte el apartado "Notas posteriores a la recuperación" para obtener más detalles.
	- v Para obtener información sobre otras características del espacio de trabajo de Rescue and Recovery, pulse **Ayuda**.

## **Notas posteriores a la recuperación**

#### **Notas:**

- 1. Después de restaurar un disco duro con el contenido original de fábrica, tendrá que reinstalar los controladores de dispositivo de algunos dispositivos. Consulte el apartado ["Recuperación](#page-35-0) o instalación de [controladores](#page-35-0) de dispositivo" en la página 18.
- 2. Algunos sistemas traen preinstaladas las aplicaciones Microsoft Office o Microsoft Works. Si necesita recuperar o reinstalar sus aplicaciones Microsoft Office o Microsoft Works, deberá utilizar el *CD de Microsoft Office* o el *CD de Microsoft Works*. Estos CD sólo se proporcionan con sistemas que traen preinstaladas las aplicaciones Microsoft Office o Microsoft Works.

## **Resolución de problemas de recuperación**

El espacio de trabajo de Rescue and Recovery se ejecuta independientemente del sistema operativo. Para acceder al espacio de trabajo, pulse y suelte repetidamente la tecla Intro o F11 durante el arranque. Si no puede iniciar el espacio de trabajo de Rescue and Recovery con este método, tiene tres opciones:

v Utilizar su soporte de rescate (CD, DVD o disco duro USB) para iniciar el espacio de trabajo de Rescue and Recovery. Consulte el apartado ["Creación](#page-33-0) y [utilización](#page-33-0) de soportes de rescate" en la página 16 para obtener más detalles.

- <span id="page-33-0"></span>v Utilizar un disquete de Recuperación y reparación para reinstalar el archivo que controla el acceso al espacio de trabajo de Rescue and Recovery. Consulte el apartado "Creación y utilización de un disquete de [Recuperación](#page-34-0) y [reparación"](#page-34-0) en la página 17 para obtener más detalles.
- v Si lo que pretende es restaurar el disco duro con el contenido original de fábrica, puede utilizar un conjunto de discos de Product Recovery. Consulte el apartado "Creación y [utilización](#page-28-0) de los discos de Product Recovery" en la [página](#page-28-0) 11.

Lo mejor es crear un disquete de Recuperación y reparación, un soporte de rescate y un conjunto de discos de Product Recovery lo antes posible y almacenarlos en un lugar seguro como medida de precaución.

Si no puede acceder al espacio de trabajo de Rescue and Recovery desde el soporte de rescate o desde un conjunto de CD de Product Recovery, es posible que no tenga definido el dispositivo de rescate, unidad de CD, unidad de DVD o unidad de disco duro USB, como dispositivo de arranque en la secuencia de arranque del BIOS. Consulte el apartado ["Establecimiento](#page-36-0) de un dispositivo de rescate en la secuencia de [arranque"](#page-36-0) en la página 19 para obtener más información.

El soporte de rescate permite iniciar el programa Rescue and Recovery desde CD, DVD o desde una unidad de disco duro USB conectada externamente. El soporte de rescate tiene una importancia vital si no puede acceder al programa Rescue and Recovery mediante la tecla Intro o F11.

## **Creación y utilización de soportes de rescate**

El soporte de rescate permite iniciar el programa Rescue and Recovery desde CD o DVD. El soporte de rescate tiene una importancia vital si no puede acceder al programa Rescue and Recovery mediante la tecla Intro o F11.

#### **Para crear un soporte de rescate, siga estos pasos:**

- 1. En el escritorio de Windows, pulse **Inicio**, pulse **Todos los programas**, pulse **Access IBM** y después pulse **Crear un soporte de rescate**.
- 2. Seleccione el botón de selección del tipo de soporte de rescate que desea crear.
- 3. Pulse Aceptar.
- 4. Siga las instrucciones que aparezcan en la pantalla.

#### **Para utilizar el soporte de rescate, siga uno de estos pasos:**

v Inserte el disco de rescate (CD o DVD) en la unidad de CD o DVD y reinicie el sistema.

<span id="page-34-0"></span>v Conecte la unidad de disco duro USB de rescate en uno de los conectores USB del sistema, a continuación, reinicie el sistema.

Cuando se inicia el soporte de rescate, se abre el espacio de trabajo de Rescue and Recovery. En el espacio de trabajo de Rescue and Recovery dispone de ayuda de cada una de las características. Si el soporte de rescate no se inicia, es posible que no tenga establecido correctamente el dispositivo de rescate (unidad de CD o unidad de DVD) en la secuencia de arranque del BIOS. Consulte el apartado ["Establecimiento](#page-36-0) de un dispositivo de rescate en la secuencia de [arranque"](#page-36-0) en la página 19 para obtener más información.

## **Creación y utilización de un disquete de Recuperación y reparación**

#### **Para crear un disquete de Recuperación y reparación, haga lo siguiente:**

- 1. Si aún no ha conectado a Internet, hágalo ahora.
- 2. Abra un navegador de Internet y vaya a la dirección Web siguiente:

http://www.lenovo.com/think/support/site.wss/document.do?lndocid=MIGR-54483

- 3. Inserte un disquete en blanco en la unidad de disquetes A.
- 4. Efectúe una doble pulsación en el archivo rnrrepair.exe de Recuperación y reparación; después siga las instrucciones que aparezcan en la pantalla. Se crea el disquete de Recuperación y reparación.
- 5. Extraiga el disquete y etiquételo como Disquete de Recuperación y reparación.

#### **Para utilizar el disquete de Recuperación y reparación, haga lo siguiente:**

- 1. Cierre el sistema operativo y apague el sistema.
- 2. Inserte el disquete de Reparación de recuperación en la unidad de disquetes A.
- 3. Encienda el sistema y siga las instrucciones que aparezcan en la pantalla.

Si la operación de reparación finaliza sin errores, podrá acceder al espacio de trabajo de Rescue and Recovery pulsando y liberando repetidamente la tecla Intro o F11 mientras reinicia el sistema.

Si aparece un mensaje de error durante la operación de reparación y no se puede realizar la operación de reparación, tal vez exista algún problema en la partición que contiene el espacio de trabajo de Rescue and Recovery. Utilice el soporte de rescate para acceder al espacio de trabajo de Rescue Recovery. Para obtener información sobre la creación y utilización del soporte de rescate, consulte el apartado "Creación y [utilización](#page-33-0) de soportes de rescate" en la [página](#page-33-0) 16.

## <span id="page-35-0"></span>**Recuperación o instalación de controladores de dispositivo**

Antes de recuperar o instalar controladores de dispositivo, el sistema operativo debe estar instalado en el sistema. Asegúrese de que dispone de la documentación y del soporte de software del dispositivo.

Los controladores de dispositivo para dispositivos instalados en fábrica se encuentran en el disco duro del sistema (normalmente en la unidad C), en la carpeta ibmtools\drivers. El resto de los controladores de dispositivo se encuentra en el soporte de software que acompaña a cada dispositivo.

Los controladores de dispositivo más recientes para dispositivos instalados en fábrica, también están disponibles en la World Wide Web, en http://www.lenovo.com/think/support/.

#### **Para recuperar un controlador de dispositivo instalado en fábrica, haga lo siguiente:**

- 1. Arranque el sistema y el sistema operativo.
- 2. Utilice el Explorador de Windows o Mi PC para mostrar la estructura de directorios del disco duro.
- 3. Abra la carpeta C:\IBMTOOLS.
- 4. Abra la carpeta drivers. En la carpeta drivers hay varias subcarpetas con el nombre de diversos dispositivos instalados en su sistema (por ejemplo, audio, vídeo, etc.).
- 5. Abra la subcarpeta adecuada.
- 6. Utilice uno de los métodos siguientes para recuperar el controlador de dispositivo:
	- v En la subcarpeta del dispositivo, busque un archivo readme.txt u otro archivo con la extensión .txt que contenga información sobre cómo volver a instalar el controlador de dispositivo. El archivo podría identificarse según el sistema operativo, como winxp.txt. El archivo de texto contiene información sobre cómo reinstalar el controlador de dispositivo.
	- v Si la subcarpeta del dispositivo contiene un archivo con extensión .inf, puede utilizar el programa Agregar nuevo hardware (situado en el Panel de control de Windows) para volver a instalar el controlador de dispositivo. No todos los controladores de dispositivo pueden reinstalarse utilizando este programa. En el programa Agregar nuevo hardware, cuando se le pregunte por el controlador de dispositivo que desea instalar, pulse **Utilizar disco** y **Examinar**. A continuación seleccione el archivo del controlador de dispositivo (.inf) adecuado en la subcarpeta del dispositivo.
	- v Busque un archivo denominado setup.exe en la subcarpeta del dispositivo. Efectúe una doble pulsación en **SETUP.EXE** y siga las instrucciones que aparezcan en la pantalla.
# **Establecimiento de un dispositivo de rescate en la secuencia de arranque**

Antes de iniciar Rescue and Recovery desde un CD, DVD, unidad de disco duro USB o cualquier dispositivo externo, primero es necesario cambiar la secuencia de arranque en el programa Setup Utility.

- 1. Al encender el sistema, pulse y deje de pulsar la tecla F1 repetidamente para entrar en el programa Setup Utility.
- 2. Seleccione **Advanced BIOS features** (Funciones avanzadas del BIOS) y pulse Intro.
- 3. En la secuencia de arranque, seleccione su dispositivo de arranque y siga las instrucciones que aparezcan en pantalla.
- 4. Pulse Esc para volver al menú del programa Setup Utility.
- 5. Pulse **F10** para guardar los cambios.
- **Nota:** si va a utilizar un dispositivo externo, debe apagar el sistema antes de conectar el dispositivo externo.

# **Capítulo 4. Obtención de información, ayuda y servicio**

Si necesita ayuda, servicio, asistencia técnica o simplemente más información sobre los productos fabricados por Lenovo, Lenovo dispone de una amplia variedad de recursos disponibles para ayudarle. Este apartado contiene información sobre dónde acceder para obtener información adicional sobre Lenovo, los productos fabricados por Lenovo, qué hacer si tiene problemas con su sistema y a quién llamar para solicitar servicio técnico en caso de que sea necesario.

# **Obtención de información**

La información sobre su sistema y el software preinstalado, si lo hay, está disponible en la documentación que acompaña al sistema. Esa documentación incluye manuales impresos, archivos README y archivos de ayuda. Además, en la World Wide Web, dispone de información sobre los productos que fabrica Lenovo.

En la World Wide Web, el sitio Web de Lenovo contiene información actualizada sobre los PC y el soporte técnico. La dirección de la página de presentación de Personal Computing es http://www.lenovo.com/think.

Puede encontrar información de soporte técnico para productos, incluidas las opciones soportadas, en http://www.lenovo.com/think/support.

## **Obtención de ayuda y servicio**

Si tiene problemas con su sistema, encontrará diversas fuentes de ayuda disponibles.

## **Uso de la documentación y los programas de diagnóstico**

Muchos problemas de los sistemas se pueden resolver sin asistencia externa. Si tiene problemas con su sistema, el primer lugar donde buscar información para resolverlos es la documentación del sistema. Si cree que se ha producido un error de software, consulte la documentación (incluidos los archivos README y la ayuda en línea) que acompaña al sistema operativo o al programa de aplicación.

La mayoría de los sistemas incluyen un conjunto de programas de diagnóstico que puede utilizar para identificar problemas de hardware. Consulte la información de resolución de problemas en la documentación de su sistema para obtener instrucciones sobre el uso de los programas de diagnóstico.

La información sobre resolución de problemas o los programas de diagnóstico pueden indicarle que necesita controladores de dispositivo adicionales o actualizados u otro tipo de software. Lenovo mantiene páginas en la World Wide Web en las que puede obtener la información técnica más reciente y bajar controladores de dispositivo y actualizaciones. Para acceder a estas páginas vaya a http://www.lenovo.com/think/support y siga las instrucciones.

# **Llamada al servicio técnico**

Si ha intentado corregir el problema y aún necesita ayuda, durante el período de garantía puede obtener ayuda e información por teléfono a través del Centro de Soporte al Cliente. Durante el período de garantía tiene a su disposición los servicios siguientes:

- v **Determinación de problemas** Personal cualificado disponible para ayudarle a determinar si existe un problema de hardware y decidir qué debe hacerse para solucionarlo.
- v **Reparación del hardware** Si se determina que la causa del problema es el hardware, existe personal de servicio técnico cualificado para proporcionarle el nivel de servicio que proceda.
- v **Gestión de cambios técnicos** Ocasionalmente, puede ser necesario realizar cambios en el producto después de haberlo adquirido. Lenovo o su distribuidor, si está autorizado por Lenovo, realizará cambios técnicos seleccionados correspondientes al hardware que haya adquirido.

Los aspectos siguientes no quedan cubiertos por la garantía:

- v Sustitución o uso de piezas no fabricadas para o por Lenovo o que no tengan garantía de Lenovo.
- v Identificación del origen de los problemas de software.
- v Configuración del BIOS como parte de una instalación o actualización.
- v Cambios, modificaciones o actualizaciones de controladores de dispositivo.
- v Instalación y mantenimiento de los sistemas operativos de red (NOS).
- v Instalación y mantenimiento de los programas de aplicación.

Para obtener una explicación completa de los términos de la garantía, consulte la Declaración de Garantía Limitada. Es necesario conservar el comprobante de compra para poder obtener el servicio de la garantía.

Si es posible, esté junto al sistema cuando llame. Tenga preparada la información siguiente:

- v Tipo y modelo de la máquina
- v Números de serie de los productos de hardware
- v Descripción del problema
- v Texto exacto de los mensajes de error
- v Información sobre la configuración de hardware y de software

# **Números de teléfono**

Para obtener una lista de números de teléfono Servicio y soporte, consulte el apartado "Lista de teléfonos [mundiales"](#page-75-0) en la página 58. Los números de teléfono pueden cambiar sin previo aviso. Para conocer los números de teléfono más actualizados, acceda a http://www.lenovo.com/think/support y pulse **Support phone list** (Lista de teléfonos de soporte). Si no aparece el número de su país o región, póngase en contacto con su distribuidor de Lenovo o con el representante de ventas de Lenovo.

En todos los demás países o regiones, póngase en contacto con su distribuidor o representante de ventas.

# **Otros servicios**

Si viaja con su sistema o lo traslada a otro país en el que se venda el mismo tipo de máquina ThinkCentre o ThinkPad, puede tener derecho al Servicio de Garantía Internacional, que automáticamente le autoriza a obtener el servicio de la garantía durante todo el período de ésta. El servicio será prestado por los proveedores de servicios autorizados para ofrecer el servicio de garantía.

Los métodos y procedimientos del servicio pueden variar según el país y es posible que algunos servicios no estén disponibles en todos los países. El Servicio de garantía internacional se ofrece según el método de servicio (depósito, transporte a cargo del cliente o servicio in situ) que se proporcione en el país de servicio. Es posible que los centros de servicio de algunos países no puedan dar servicio técnico a todos los modelos de un tipo de máquina concreta. En algunos países, puede que existan restricciones o se aplique el pago de una tasa por el servicio.

Para saber si su sistema puede optar al Servicio de Garantía Internacional y para ver una lista de los países donde está disponible este servicio, visite la dirección http://www.lenovo.com/think/support, pulse **Warranty** (Garantía) y siga las instrucciones en pantalla.

Para obtener asistencia técnica para la instalación (o cuestiones relacionadas) de los Service Packs del producto Microsoft Windows preinstalado, consulte el sitio Web Microsoft Product Support Services en http://support.microsoft.com/directory/, o póngase en contacto con el Centro de Soporte al Cliente. Es posible que tenga que pagar por este servicio.

# **Adquisición de servicios adicionales**

Durante y después del período de garantía puede adquirir servicios adicionales, como soporte para hardware, sistemas operativos y programas de aplicación; configuración de red, servicios de reparación de hardware ampliados o actualizados e instalaciones personalizadas. La disponibilidad y el nombre del servicio pueden ser diferentes en cada país o región.

Para obtener más información sobre estos servicios, consulte la información en línea.

# **Capítulo 5. Resolución de problemas y programas de diagnóstico**

Este capítulo describe algunas herramientas básicas de diagnóstico y resolución de problemas. Si el problema de su sistema no se describe aquí, utilice Access IBM para obtener información más detallada sobre la resolución de problemas o consulte el apartado "Ayuda [adicional"](#page-16-0) en la página xv.

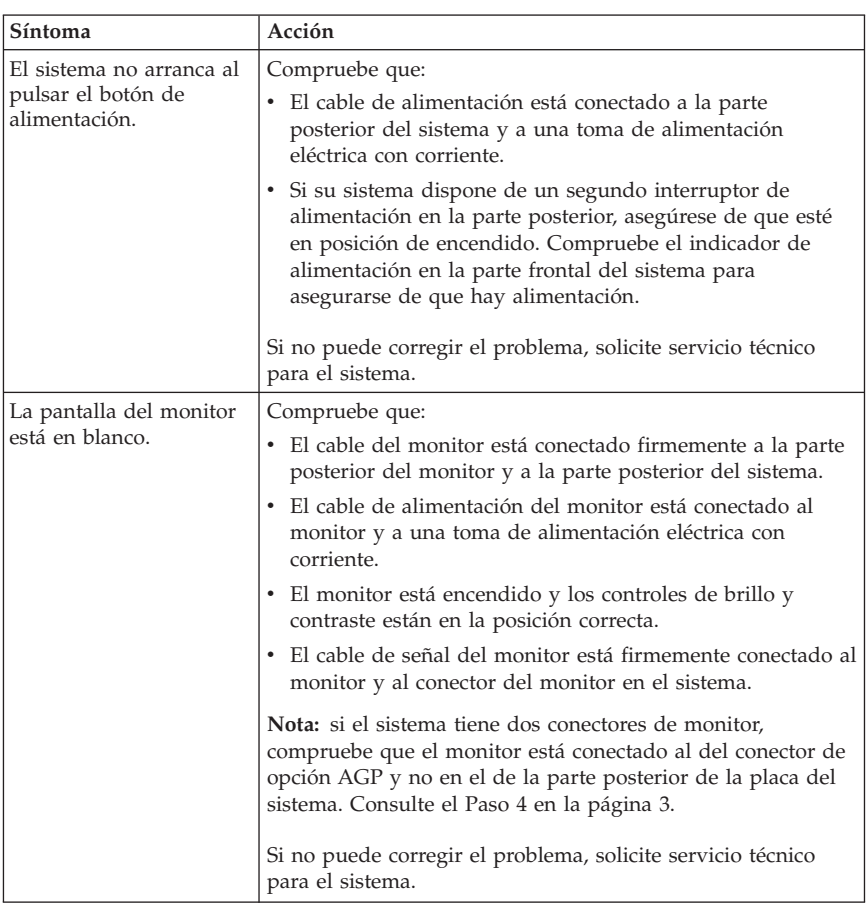

## **Resolución de problemas básicos**

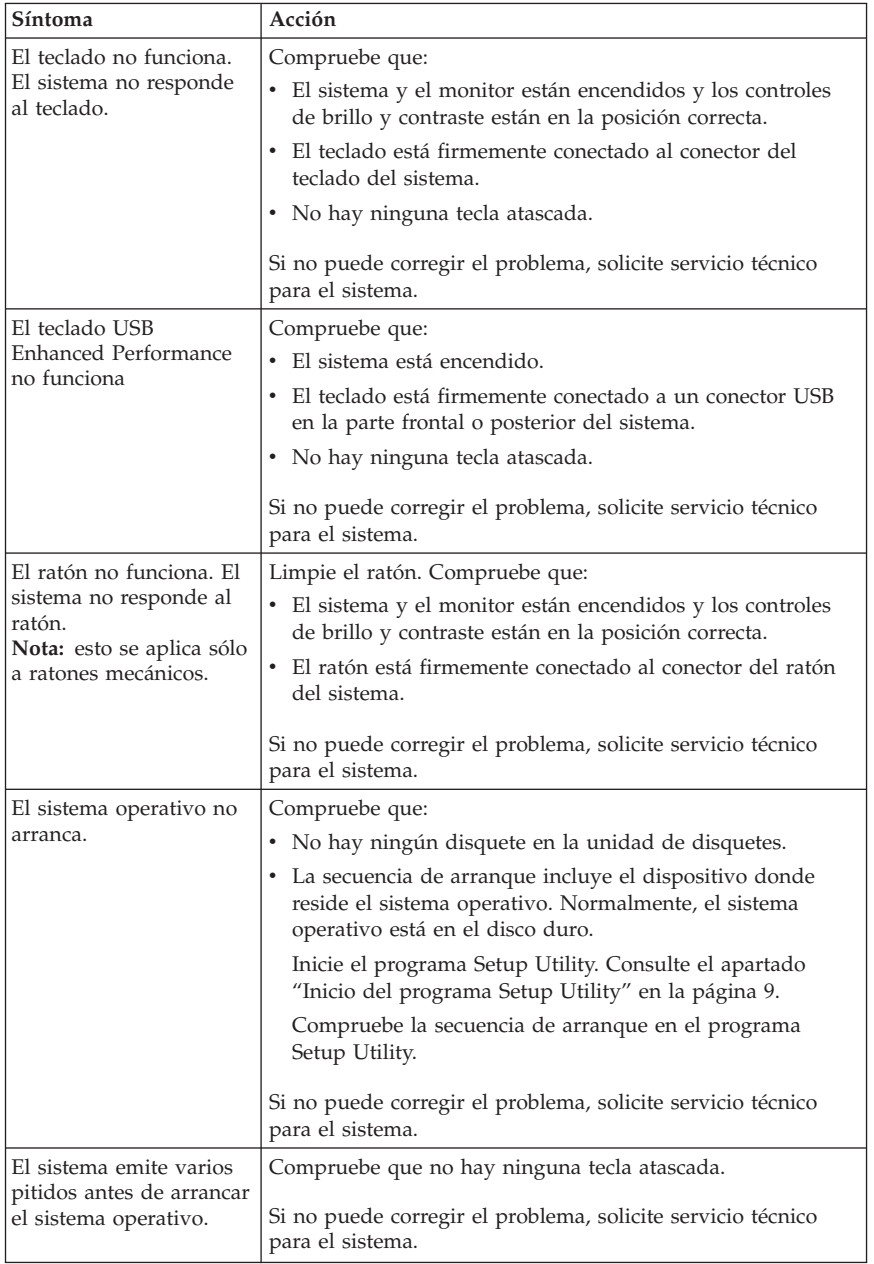

# **PC Doctor for DOS Diagnostics**

El programa PC for Doctor DOS Diagnostics se ejecuta independientemente del sistema operativo. Puede utilizar este programa para probar los componentes de hardware del sistema. Utilice este programa cuando no disponga de otros métodos o no haya podido identificar un posible problema de hardware.

Puede ejecutar el diagnóstico mediante el espacio de trabajo de Rescue and Recovery que está en el disco duro. Como alternativa, puede crear disquetes de diagnóstico arrancables en el espacio de trabajo de Rescue and Recovery.

También puede bajar la última versión del programa de diagnósticos de http://www.lenovo.com/think/support en la World Wide Web. Escriba el tipo de máquina en el campo **Use Quick Path** (Utilizar ruta rápida) y pulse **Go** (Ir) para buscar los archivos específicos de su sistema.

## **Ejecución de diagnósticos desde el espacio de trabajo de Rescue and Recovery**

Siga estos pasos para ejecutar los diagnósticos desde el programa Product Recovery:

- 1. Cierre el sistema operativo y apague el sistema.
- 2. Pulse y deje de pulsar la tecla Intro o F11 repetidamente mientras enciende el sistema.
- 3. Cuando escuche unos pitidos o vea un logotipo en pantalla, deje de pulsar la tecla Intro o F11. Se abre el espacio de trabajo de Rescue and Recovery.
- 4. En algunos modelos, pulse la tecla Esc para entrar en Rescue and Recovery.
- 5. En el espacio de trabajo de Rescue and Recovery, seleccione **Diagnosticar hardware**.
- 6. Siga las indicaciones que aparezcan en la pantalla.
- 7. Reinicie el sistema como se le indica.

## **Creación de un disquete de diagnósticos**

Siga los pasos que se indican a continuación para crear un disquete de diagnósticos:

- 1. Cierre el sistema operativo y apague el sistema.
- 2. Pulse y deje de pulsar la tecla Intro o F11 repetidamente mientras enciende el sistema.
- 3. Cuando escuche unos pitidos o vea un logotipo en pantalla, deje de pulsar la tecla Intro o F11. Se abre el espacio de trabajo de Rescue and Recovery.
- 4. En algunos modelos, pulse la tecla Esc para entrar en Rescue and Recovery.
- 5. En el espacio de trabajo de Rescue and Recovery, seleccione **Crear discos de diagnósticos**.
- 6. Siga las instrucciones que aparezcan en la pantalla.
- 7. Cuando se solicite, inserte un disquete formateado en blanco en la unidad de disquetes y siga las instrucciones que aparezcan en la pantalla.

### **Notas:**

- 1. También puede bajar la última versión del programa de diagnósticos de http://www.lenovo.com/think/support/ en la World Wide Web. En el campo **Use Quick Path** (Utilizar ruta rápida), escriba el tipo de máquina para buscar los archivos específicos de su sistema que se pueden bajar.
- 2. Puede bajar una imagen autoarrancable del CD (conocida como imagen .iso) o el programa de diagnósticos de http://www.lenovo.com/think/support para dar soporte a los sistemas que carecen de unidad de disquetes.

## **Ejecución del disquete de diagnósticos**

Siga los pasos que se indican a continuación para ejecutar el disquete de diagnósticos o la imagen de CD:

- 1. Inserte el disquete de diagnósticos en la unidad de disquetes o el CD en la unidad de CD-ROM.
- 2. Reinicie el sistema.
- 3. Cuando se abra el programa de diagnósticos, siga las instrucciones que aparecen en la pantalla. Para obtener ayuda, pulse F1.
- 4. Cuando finalice el programa, retire el disquete o el CD de la unidad.
- 5. Cierre o reinicie el sistema.

# **Apéndice A. Oferta de software IBM Lotus**

Como cliente cualificado de un sistema personal ThinkCentre o ThinkPad, recibe una licencia de cliente limitada independiente de Lotus Notes y una licencia del software Lotus SmartSuite. Estas licencias le autorizan a instalar y utilizar este software en su nuevo PC ThinkCentre o ThinkPad utilizando una de las opciones siguientes:

- v **En esta oferta no se incluye el soporte físico del software. Si aún no dispone del soporte físico apropiado del software Lotus Notes Client o Lotus SmartSuite**, puede solicitar un CD e instalar el software en el sistema. Para obtener más información, consulte el apartado "Para [solicitar](#page-47-0) un CD" en la [página](#page-47-0) 30.
- v **Si ya dispone de una copia con licencia del software**, está autorizado a crear y utilizar una copia adicional del software que ya dispone.

## **Acerca de IBM Lotus Notes**

Con el cliente independiente de uso limitado de Notes, puede integrar sus recursos más valiosos de mensajería, colaboración y gestión de información personal (PIM) (como correo electrónico, calendarios, lista de tareas) permitiéndole acceder a ellos mientras está conectado o desconectado de la red. La licencia independiente no incluye el derecho de acceso a ningún servidor IBM Lotus Domino; sin embargo, esta licencia independiente se puede ampliar a una licencia completa de Notes a un precio reducido. Para obtener más información, visite http://www.lotus.com/notes.

## **Acerca de IBM Lotus SmartSuite**

Lotus SmartSuite contiene potentes aplicaciones con funciones de ahorro de tiempo que le da ventaja en su trabajo y le guía a través de tareas individuales.

- Lotus Word Pro Procesador de textos
- v Lotus 1-2-3 Hoja de cálculo
- v Lotus Freelance Graphics Gráficos de presentación
- Lotus Approach Base de datos
- v Lotus Organizer Gestor de tiempo, contactos e información
- v Lotus FastSite Editor para la Web
- v Lotus SmartCenter Gestor de información de Internet

# <span id="page-47-0"></span>**Soporte al cliente**

Para obtener información de soporte y números de teléfono con el fin de ayudarle a realizar la instalación inicial del software, visite http://www.lenovo.com/think/support. Para adquirir soporte técnico adicional a este soporte de instalación inicial, visite http://www.lotus.com/passport.

## **Acuerdo de licencia internacional**

El software del que obtiene licencia bajo esta oferta no incluye actualizaciones de software ni soporte técnico y está sujeto a los términos y condiciones del Acuerdo de Licencia de Programas Internacional (IPLA) de IBM que se entrega con el software. La utilización por parte del cliente de los programas Lotus SmartSuite y Lotus Notes descritos en esta oferta constituye la aceptación de los términos de esta Oferta y del IPLA. Para obtener más información sobre el IPLA de IBM, visite http://www.ibm.com/software/sla/sladb.nsf. Estos programas no son para su reventa.

## **Prueba de titularidad**

La prueba de compra de su PC cualificado, así como este documento de Oferta, deberán conservarse como prueba de titularidad.

# **Adquisición de actualizaciones, licencias adicionales y soporte técnico**

Las actualizaciones de software y el soporte técnico están disponibles mediante el pago de una cuota a través de Passport Advantage Program de IBM. Para obtener información sobre la adquisición de licencias adicionales de Notes, SmartSuite u otros productos de Lotus, visite http://www.ibm.com o http://www.lotus.com/passport.

# **Para solicitar un CD**

#### **Importante**

De conformidad con esta oferta, puede solicitar un soporte en CD por licencia. Tendrá que proporcionar el número de serie de 7 dígitos del nuevo PC ThinkCentre o ThinkPad que haya adquirido. El CD se proporciona sin cargo; sin embargo, las jurisdicciones locales pueden imponer gastos de envío e impuestos aplicables. La recepción de su solicitud puede tardar entre 10 y 20 días laborables.

## v **En Estados Unidos o Canadá:**

– Llame al 1-800-690-3899

- v **En países de América Latina:**
	- A través de Internet: http://smartsuite.modusmedia.com
	- Dirección de correo: IBM - Lotus Notes and SmartSuite Program Modus Media International 501 Innovation Avenue Morrisville, NC, USA 27560 – Fax: 919-405-4495

Para preguntar por un pedido, contacte con: Smartsuite\_ibm@modusmedia.com

#### v **En países europeos:**

- A través de Internet: http://ibm.modusmedia.co.uk
- Dirección de correo: IBM - Lotus Notes and SmartSuite Program P.O. Box 3118 Cumbernauld, Scotland, G68 9JX

Para preguntar por un pedido, contacte con: ibm\_smartsuite@modusmedia.com

### v **En países de Asia - zona del Pacífico:**

- A través de Internet: http://smartsuite.modusmedia.com
- Dirección de correo: IBM - Lotus Notes and SmartSuite Program Modus Media International eFulfillment Solution Center 750 Chai Chee Road #03-10/14, Technopark at Chai Chee, Singapore 469000
- Fax: +65 6448 5830

Para preguntar por un pedido, contacte con: Smartsuiteapac@modusmedia.com

# **Apéndice B. Unidades reemplazables por el cliente (CRU)**

Encontrará instrucciones para sustituir las CRU por tipo de máquina en el material de referencia incluido en las tablas siguientes.

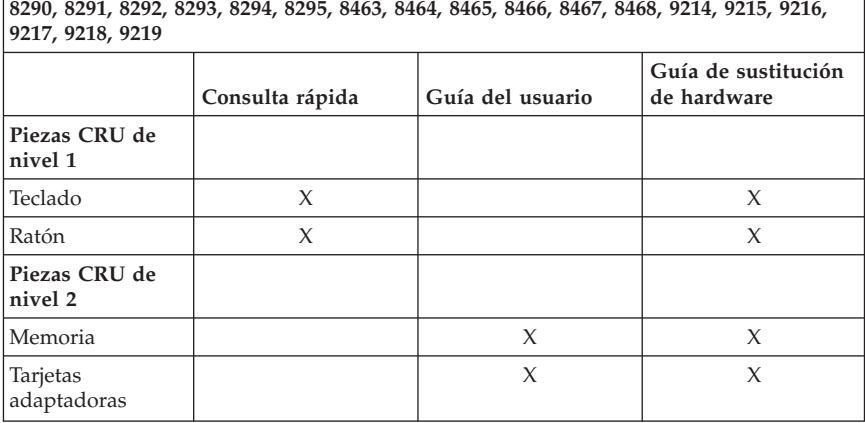

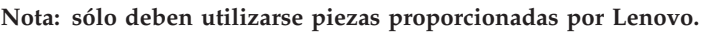

Si no puede acceder a estas instrucciones o encuentra dificultades al sustituir una CRU, puede utilizar uno de los siguientes recursos adicionales:

- v La Guía de sustitución de hardware está disponible en la carpeta de manuales en línea del sistema. Pulse **Todos los programas > Online Books** (Manuales en línea) para localizar la Guía de sustitución de hardware.
- v La Guía de sustitución de hardware también esta disponible en el sitio Web de soporte de Lenovo, en http://www.lenovo.com/think/support. Deberá especificar la información del tipo de máquina y buscar entre las aplicaciones la Guía de sustitución de hardware apropiada.

# **Apéndice C. Declaración de Garantía Limitada de Lenovo**

### **LSOLW-00 05/2005**

## **Parte 1 - Disposiciones generales**

*Esta Declaración de Garantía Limitada incluye la Parte 1 - Disposiciones generales, la Parte 2 - Términos específicos de cada país y la Parte 3 -Información sobre la Garantía. Los términos de la Parte 2 sustituyen o modifican los de la Parte 1. Las garantías proporcionadas por Lenovo Group Limited (*″*Lenovo*″*) o una de sus subsidiarias en esta Declaración de Garantía Limitada se aplican únicamente a las Máquinas que adquiera el Cliente para su uso y no para revender. El término "Máquina" se refiere a una máquina Lenovo, sus opciones, características, conversiones, actualizaciones o productos periféricos, o cualquier combinación de éstos. El término "Máquina" no incluye los programas de software, tanto los que ya venían cargados en la Máquina como los que se instalaron más tarde. Esta Declaración de Garantía Limitada no contiene ningún punto que afecte a los derechos legales de los consumidores que no se puedan limitar o a los que no se pueda renunciar por contrato.*

#### **Cobertura de esta Garantía**

Lenovo cada Máquina 1) carece de defectos en los materiales y en la mano de obra, y 2) se ajusta a las especificaciones oficiales publicadas por Lenovo ("Especificaciones") que están disponibles a solicitud del Cliente. El período de garantía para la Máquina comienza en la fecha de instalación original y se especifica en la Parte 3 - Información sobre la Garantía. La fecha que aparece en su factura o en el recibo de venta es la fecha de instalación a menos que Lenovo o su distribuidor le informen de lo contrario. A menos que Lenovo lo especifique de otro modo, estas garantías sólo se aplican en el país o la región en la que se haya adquirido la Máquina.

**ÉSTAS SON SUS GARANTÍAS EXCLUSIVAS Y SUSTITUYEN A TODAS LAS OTRAS GARANTÍAS O CONDICIONES, YA SEAN EXPLÍCITAS O IMPLÍCITAS, INCLUIDAS, PERO SIN LIMITARSE A, LAS GARANTÍAS IMPLÍCITAS DE COMERCIABILIDAD Y ADECUACIÓN PARA UN PROPÓSITO DETERMINADO. ALGUNOS ESTADOS O JURISDICCIONES NO PERMITEN LA EXCLUSIÓN DE LAS GARANTÍAS EXPRESAS O IMPLÍCITAS, POR LO QUE ES POSIBLE QUE LA EXCLUSIÓN ANTERIOR NO LE SEA APLICABLE. EN ESTE CASO, LA DURACIÓN DE DICHAS GARANTÍAS ESTÁ LIMITADA AL PERÍODO DE GARANTÍA. DESPUÉS DEL PERÍODO MENCIONADO NO SE APLICARÁ NINGUNA GARANTÍA. ALGUNOS ESTADOS O JURISDICCIONES NO PERMITEN**

### **LIMITACIONES SOBRE LA DURACIÓN DE UNA GARANTÍA IMPLÍCITA, POR LO QUE ES POSIBLE QUE LA EXCLUSIÓN ANTERIOR NO LE SEA APLICABLE.**

### **Conceptos no cubiertos por esta Garantía**

Esta garantía no cubre lo siguiente:

- v cualquier programa de software, ya esté precargado o enviado con la Máquina, o que se instale posteriormente;
- v una avería derivada de un uso indebido, accidente, modificación, entorno físico u operativo inadecuado o mantenimiento inadecuado efectuado por el Cliente;
- v una avería causada por un producto del cual Lenovo no es responsable; y
- v cualquier producto que no sea de Lenovo, incluidos aquéllos que Lenovo pudiera proporcionar con o integrados en una Máquina Lenovo a su solicitud.

La garantía quedará anulada con la retirada o alteración de las etiquetas de identificación de la Máquina o de las piezas.

Lenovo no garantiza el funcionamiento ininterrumpido o libre de errores de una Máquina.

Cualquier soporte técnico o de otra índole proporcionado para una Máquina bajo garantía, como pueda serlo la asistencia "sobre preguntas relativas" al funcionamiento de la Máquina y las referentes a la puesta a punto e instalación de la misma, se proporciona **SIN GARANTÍAS DE NINGUNA CLASE**.

## **Cómo obtener el Servicio de Garantía**

El servicio de garantía puede ser suministrado por Lenovo, IBM, su distribuidor si estuviera autorizado para proporcionar servicio de garantía, o un proveedor autorizado de servicio de garantía. En adelante haremos referencia a cualquiera de ellos como "Proveedor de Servicios".

Si durante su período de garantía la Máquina no funcionase de acuerdo con su garantía deberá ponerse en contacto con un Proveedor de Servicios. Si no ha registrado la Máquina con Lenovo, es posible que se le pida que presente el comprobante de compra como prueba de su autorización a recibir el servicio de garantía.

## **Acciones de Lenovo para Corregir problemas**

Cuando el Cliente se ponga en contacto con un Proveedor de Servicios para obtener servicio, deberá seguir los procedimientos de determinación y resolución de problemas que se le especifiquen. Es posible que un técnico efectúe un diagnóstico inicial del problema por teléfono, o quizá se realice de forma electrónica, accediendo a un sitio Web de soporte.

El tipo de servicio de garantía que es aplicable a su Máquina se especifica en la Parte 3 - Información sobre la Garantía.

>El Cliente es responsable de bajar e instalar las actualizaciones de software designadas desde un sitio Web de soporte o desde otros soportes electrónicos, y de seguir las instrucciones que proporcione el Proveedor de Servicios. Las actualizaciones de software pueden incluir código del sistema básico de entrada/salida (denominado "BIOS"), programas de utilidad, controladores de dispositivo y otras actualizaciones de software.

Si su problema pudiera resolverse con una Unidad Reemplazable por el Cliente (en adelante "CRU") (por ejemplo teclado, ratón, altavoz, memoria o unidad de disco duro), su Proveedor de Servicios enviará estas piezas para que sea el Cliente el que las instale.

Si durante su período de garantía la Máquina no funcionase de acuerdo con su garantía y el problema no hubiera podido ser resuelto por teléfono o electrónicamente, a través de su aplicación de actualizaciones de software, ni con una CRU, su Proveedor de Servicios podrá, a su discreción, 1) repararla para hacer que funcione de acuerdo a su garantía, o 2) reemplazarla por otra que sea, al menos, funcionalmente equivalente. Si su Proveedor de Servicios no pudiera realizar ninguna de las opciones anteriores, el Cliente podrá devolver la Máquina donde la adquirió y se le reembolsará el importe pagado por la misma.

Como parte del servicio de garantía, su Proveedor de Servicios también puede instalar los cambios técnicos seleccionados que se apliquen a la Máquina.

## **Reemplazo de una Máquina o de Piezas**

Cuando el servicio de garantía implique el intercambio de una Máquina o pieza, el bien reemplazado por el Proveedor de Servicios pasará a ser propiedad de Lenovo y los facilitados pasarán a ser propiedad del Cliente. Se supone que todos los elementos sustituidos son genuinos y no han sufrido alteraciones. La pieza de repuesto puede no ser nueva, pero estará en perfecto estado de funcionamiento y su funcionamiento será, como mínimo, equivalente al del elemento sustituido. La pieza de repuesto pasa a tener el estado del servicio de garantía del elemento sustituido.

## **Responsabilidades Adicionales del Cliente**

Para que su Proveedor de Servicios cambie una Máquina o pieza, el usuario debe estar de acuerdo en extraer todos los dispositivos, piezas, opciones, alteraciones y conexiones que no se encuentren bajo el servicio de garantía.

El Cliente también acuerda:

1. asegurarse de que la Máquina esté libre de obligaciones o restricciones legales que impidan su intercambio;

- 2. obtener la autorización del propietario para que el Proveedor de Servicios preste servicio técnico a una Máquina que no sea de su propiedad; y
- 3. si es pertinente, antes de que se preste servicio técnico:
	- a. seguir los procedimientos de solicitud de servicio proporcionados por su Proveedor de Servicios;
	- b. hacer copias de seguridad o proteger los programas, datos y fondos contenidos en la Máquina; y
	- c. permitir a su Proveedor de Servicios el acceso necesario, libre y seguro a los locales del Cliente con el fin de que Lenovo pueda cumplir con sus obligaciones.
- 4. (a) asegurarse de que toda la información sobre personas identificables o identificadas (Datos Personales) se ha suprimido de la Máquina (dentro del alcance técnico posible), (b) permitir a su Proveedor de Servicios o a un proveedor procesar en nombre del Cliente cualquier Dato Personal restante del modo que su Proveedor de Servicios crea necesario para cumplir con sus obligaciones bajo esta Declaración de Garantía Limitada (que podría incluir el envío de la Máquina para dicho proceso a otros establecimientos de servicio repartidos por el mundo), y (c) garantizar que dicho proceso cumple con la legislación aplicable a dichos Datos Personales.

## **Limitación de Responsabilidad**

Lenovo será responsable de la pérdida de, o daño a, la Máquina del Cliente sólo mientras ésta se encuentre 1) en posesión de su Proveedor de Servicios o 2) en tránsito en aquellos casos en que Lenovo sea responsable de los gastos de transporte.

Ni Lenovo ni su Proveedor de Servicios son responsables de la información confidencial, patentada o personal incluida en una Máquina que el Cliente devuelva por cualquier razón. El usuario debe eliminar dicha información de la Máquina antes de devolverla.

Pueden presentarse circunstancias, en las que debido a un incumplimiento por parte de Lenovo, el Cliente tenga derecho a reclamar indemnizaciones a Lenovo. En cada caso, independientemente de la base sobre la que se reclamen daños a Lenovo (incluidos el incumplimiento básico, la negligencia, el falseamiento u otros daños legales o contractuales), Lenovo no es responsable más que de

- 1. daños por lesiones corporales (incluida la muerte) o daños físicos a bienes inmuebles y a la propiedad personal y material reales de los que Lenovo sea responsable legalmente; y
- 2. el importe de cualesquiera otros daños directos reales, hasta alcanzar los cargos de la Máquina que es objeto de la reclamación.

Este límite también se aplica a los proveedores, distribuidores y a su Proveedor de Servicios de Lenovo. Constituye el máximo del que son responsables colectivamente Lenovo, sus suministradores, sus proveedores y su Proveedor de Servicios.

**BAJO NINGUNA CIRCUNSTANCIA LENOVO, SUS SUMINISTRADORES, DISTRIBUIDORES O PROVEEDORES DE SERVICIOS SERÁN RESPONSABLES DE LO SIGUIENTE, INCLUSO SI HUBIESEN SIDO ADVERTIDOS DE LA POSIBILIDAD DE QUE OCURRIESE: 1) RECLAMACIONES POR PÉRDIDAS O DAÑOS DE TERCERAS PARTES CONTRA EL CLIENTE, EXCEPTO AQUELLAS RELACIONADAS EN EL PUNTO 1) DESCRITO ANTERIORMENTE; 2) PÉRDIDA DE, O DAÑO A, DATOS; 3) DAÑOS INDIRECTOS, ESPECIALES O INCIDENTALES O CUALQUIER DAÑO DERIVADO ECONÓMICO; O 4) PÉRDIDA DE BENEFICIOS, NEGOCIO, INGRESOS, PLUSVALÍAS O ECONOMÍAS PREVISTAS POR EL CLIENTE. ALGUNAS JURISDICCIONES NO PERMITEN LA EXCLUSIÓN NI LIMITACIÓN DE LOS DAÑOS INCIDENTALES O DERIVADOS, POR LO QUE LA LIMITACIÓN O EXCLUSIÓN ANTERIOR PUEDE NO APLICARSE EN SU CASO.**

#### **Jurisdicción aplicable**

El Cliente y Lenovo consienten en la aplicación de las leyes del país en el cual el Cliente haya adquirido la Máquina para regir, interpretar y aplicar todos los derechos y obligaciones de Lenovo y del Cliente que surjan o estén relacionados del algún modo con esta Declaración de Garantía Limitada, sin tomar en cuenta si se produce un conflicto con las leyes fundamentales.

### **ESTAS GARANTÍAS LE OTORGAN DERECHOS LEGALES ESPECÍFICOS Y ADEMÁS PUEDE TENER OTROS DERECHOS, QUE VARÍAN EN FUNCIÓN DEL ESTADO O LA JURISDICCIÓN.**

## **Jurisdicción**

Todos los derechos, tareas y obligaciones de las partes están sujetos a los tribunales del país en el que se ha adquirido la Máquina.

## **Parte 2 - Términos específicos de cada país**

## **AMÉRICA CENTRAL Y DEL SUR**

## **ARGENTINA**

**Jurisdicción:** *la información siguiente se añade después de la primera frase:* Todo litigio resultante de esta Declaración de Garantía Limitada lo resolverá exclusivamente el Tribunal Comercial Ordinario de la ciudad de Buenos Aires.

#### **BOLIVIA**

**Jurisdicción:** *la información siguiente se añade después de la primera frase:* Todo litigio resultante de esta Declaración de Garantía Limitada lo resolverán exclusivamente los tribunales de la ciudad de La Paz.

## **BRASIL**

**Jurisdicción:** *la información siguiente se añade después de la primera frase:* Todo litigio resultante de esta Declaración de Garantía Limitada lo resolverá exclusivamente el Tribunal de Río de Janeiro, RJ.

## **CHILE**

**Jurisdicción:** *la información siguiente se añade después de la primera frase:* Todo litigio resultante de esta Declaración de Garantía Limitada lo resolverán exclusivamente los tribunales civiles de justicia de Santiago.

## **COLOMBIA**

**Jurisdicción:** *la información siguiente se añade después de la primera frase:* Todo litigio resultante de esta Declaración de Garantía Limitada lo resolverán exclusivamente los jueces de la República de Colombia.

### **ECUADOR**

**Jurisdicción:** *la información siguiente se añade después de la primera frase:* Todo litigio resultante de esta Declaración de Garantía Limitada lo resolverán exclusivamente los jueces de Quito.

## **MÉXICO**

**Jurisdicción:** *la información siguiente se añade después de la primera frase:* Todo litigio resultante de esta Declaración de Garantía Limitada lo resolverán exclusivamente los tribunales federales de Ciudad de México, Distrito Federal.

## **PARAGUAY**

**Jurisdicción:** *la información siguiente se añade después de la primera frase:* Todo litigio resultante de esta Declaración de Garantía Limitada lo resolverán exclusivamente los tribunales de la ciudad de Asunción.

## **PERÚ**

**Jurisdicción:** *la información siguiente se añade después de la primera frase:* Todo litigio resultante de esta Declaración de Garantía Limitada lo resolverán exclusivamente los jueces y tribunales del distrito de Lima, Cercado.

**Limitación de Responsabilidad:** *se añade la siguiente información al final de esta sección:*

De acuerdo con el Artículo 1328 del Código Civil peruano las limitaciones y exclusiones especificadas en esta sección no se aplicarán a los daños provocados por la falta de ética deliberada (″dolo″) una negligencia grave (″culpa inexcusable″) por parte de Lenovo.

## **URUGUAY**

**Jurisdicción:** *la información siguiente se añade después de la primera frase:* Todo litigio resultante de esta Declaración de Garantía Limitada se resolverá exclusivamente bajo la jurisdicción del tribunal de la ciudad de Montevideo.

#### **VENEZUELA**

**Jurisdicción:** *la información siguiente se añade después de la primera frase:* Todo litigio resultante de esta Declaración de Garantía Limitada lo resolverán exclusivamente los tribunales del área metropolitana de la ciudad de Caracas.

#### **AMÉRICA DEL NORTE**

**Servicio de garantía:** *se añade la información siguiente en esta sección:* Para obtener servicio de garantía del servicio técnico de IBM en Canadá o en los Estados Unidos, llame al 1-800-IBM-SERV (426-7378).

## **CANADÁ**

**Limitación de Responsabilidad:** *la siguiente información sustituye el punto 1 de esta sección:*

1. daños por lesiones corporales (incluida la muerte) o daños físicos a bienes inmuebles y a la propiedad personal y material reales causados por negligencia de Lenovo; y

**Jurisdicción aplicable:** *la información siguiente sustituye "leyes del país donde se adquirió la Máquina" de la primera frase:* leyes de la Provincia de Ontario.

#### **ESTADOS UNIDOS**

**Jurisdicción aplicable:** *la información siguiente sustituye "leyes del país donde se adquirió la Máquina" de la primera frase:* leyes del estado de Nueva York.

## **ASIA - ZONA DEL PACÍFICO**

#### **AUSTRALIA**

**Cobertura de esta Garantía:** *se añade el siguiente párrafo a esta sección:* Las garantías especificadas en este apartado se añaden a los derechos que el Cliente pueda tener según la Trade Practices Act de 1974 u otra legislación similar, y sólo están limitadas en la medida en que lo permita la legislación aplicable.

**Limitación de Responsabilidad:** *se añade la información siguiente en esta sección:* Cuando Lenovo infringe una condición o garantía implícita de la Trade Practices Act de 1974 u otra legislación similar, la responsabilidad de Lenovo se limita a la reparación o sustitución del material o el suministro de un material equivalente. Cuando dicha condición o garantía está relacionada con el derecho a vender, la posesión plena o derecho válido, o el material es de un tipo adquirido ordinariamente para uso o consumo personal, doméstico o familiar, no se aplica ninguna de las limitaciones de este párrafo.

**Jurisdicción aplicable:** *la información siguiente sustituye* "leyes del país donde se adquirió la Máquina″ *de la primera frase:* leyes del Estado o Territorio.

## **CAMBOYA Y LAOS**

**Jurisdicción aplicable:** *la información siguiente sustituye* "leyes del país donde se adquirió la Máquina" *de la primera frase:* leyes del Estado de Nueva York, Estados Unidos de América.

## **CAMBOYA, INDONESIA Y LAOS**

**Arbitraje:** *se añade la siguiente información debajo del título:* Todas las disputas que surjan o estén relacionadas con esta Declaración de Garantía Limitada deberán resolverse mediante arbitraje en Singapur de acuerdo con las Normas de Arbitraje del Centro de Arbitraje Internacional de Singapur (″Normas SIAC″). La decisión de los árbitros será definitiva y vinculante para las partes sin apelación y la decisión de los árbitros se hará por escrito y esclarecerá los hechos y las conclusiones de la ley.

El número de árbitros será tres, y ambas partes de la disputa tendrán autorización para designar un árbitro. Los dos árbitros designados por las partes podrán designar a un tercero que deberá actuar como moderador de los autos. El Presidente de la SIAC actuará como moderador si éste faltara. Los demás puestos vacantes los ocupará la parte designadora respectiva. Los autos continuarán desde el punto en que se produjo la vacante.

Si una de las partes rechazara designar o no designara ningún árbitro en el plazo de 30 días a partir de la fecha en que la otra parte designe el suyo, el primer árbitro que se haya designado será el único árbitro, siempre que dicho árbitro de haya designado válida y adecuadamente.

El idioma oficial de todos los autos será el inglés, incluidos todos los documentos presentados. La versión inglesa de esta Declaración de Garantía Limitada prevalece sobre cualquier versión en otro idioma.

## **HONG KONG REGIÓN ADMINISTRATIVA ESPECIAL DE CHINA Y MACAO REGIÓN ADMINISTRATIVA ESPECIAL DE CHINA**

**Jurisdicción aplicable:** *la información siguiente sustituye* "leyes del país donde se adquirió la Máquina" *de la primera frase:*

leyes de la región administrativa especial de Hong Kong.

## **INDIA**

**Limitación de Responsabilidad:** *la información siguiente sustituye los puntos 1 y 2 de esta sección:*

- 1. responsabilidad por daños personales (incluida la muerte) o daños a bienes inmuebles y a los bienes personales tangibles estará limitada a los causados por negligencia de Lenovo; y
- 2. en lo que respecta a cualquier otro daño real provocado por cualquier incumplimiento de Lenovo de acuerdo o en relación con los términos de esta Declaración de Garantía Limitada, estará limitada a la cantidad que haya pagado el Cliente por la Máquina individual objeto de la reclamación.

### **Arbitraje:** *se añade la siguiente información debajo del título*

Todas las disputas que surjan o estén relacionadas con esta Declaración de Garantía Limitada deberán resolverse mediante arbitraje en Bangalore, India, de acuerdo con las leyes indias vigentes. La decisión de los árbitros será definitiva y vinculante para las partes sin apelación y la decisión de los árbitros se hará por escrito y esclarecerá los hechos y las conclusiones de la ley.

El número de árbitros será tres, y ambas partes de la disputa tendrán autorización para designar un árbitro. Los dos árbitros designados por las partes podrán designar a un tercero que deberá actuar como moderador de los autos. Si éste no estuviera, el presidente del consejo Bar Council de la India actuará como moderador. Los demás puestos vacantes los ocupará la parte designadora respectiva. Los autos continuarán desde el punto en que se produjo la vacante.

Si una de las partes rechazara designar o no designara ningún árbitro en el plazo de 30 días a partir de la fecha en que la otra parte designe el suyo, el primer árbitro que se haya designado será el único árbitro, siempre que dicho árbitro de haya designado válida y adecuadamente.

El idioma oficial de todos los autos será el inglés, incluidos todos los documentos presentados. La versión inglesa de esta Declaración de Garantía Limitada prevalece sobre cualquier versión en otro idioma.

## **JAPÓN**

**Jurisdicción aplicable:** *la frase siguiente se añade a esta sección:* Todas las dudas relativas a esta Declaración de Garantía Limitada se resolverán, en principio, entre Lenovo y el Cliente de buena fe y con arreglo al principio de confianza mutua.

#### **MALASIA**

**Limitación de Responsabilidad:** se suprime la palabra ″*ESPECIAL*″ del punto 3 del quinto párrafo.

#### **NUEVA ZELANDA**

**Cobertura de esta Garantía:** *se añade el siguiente párrafo a esta sección:* Las garantías especificadas en esta sección se añaden a todos los derechos que el Cliente pueda tener bajo el Acta de 1993 sobre Garantías de los Consumidores (Consumer Guarantees Act 1993) o demás legislación que no se puede excluir ni limitar. El Acta de 1993 sobre Garantías de los Consumidores no se aplicará con respecto a ninguno de los bienes que proporcione Lenovo, si el Cliente los necesitara para llevar a cabo una transacción comercial tal como se define en dicha Acta.

**Limitación de Responsabilidad:** *se añade la información siguiente en esta sección:* En el caso en que las Máquinas no se hayan adquirido para realizar una transacción comercial, tal como se define en el Acta de 1993 sobre Garantías de los Consumidores, las limitaciones de esta Sección estarán sujetas a las limitaciones de dicha Acta.

## **REPÚBLICA POPULAR DE CHINA**

**Jurisdicción aplicable:** *la información siguiente sustituye* ″leyes del país donde se adquirió la Máquina″ *de la primera frase:*

leyes del Estado de Nueva York, Estados Unidos de América, (excepto en caso de que la ley local especifique lo contrario).

### **FILIPINAS**

**Limitación de Responsabilidad:** *el punto 3 del quinto párrafo se sustituye por lo siguiente:*

## **DAÑOS ESPECIALES (INCLUIDOS DAÑOS NOMINALES Y PUNITIVOS), MORALES, INCIDENTALES O INDIRECTOS PARA CUALQUIER DAÑO EMERGENTE; O**

**Arbitraje:** se añade la siguiente información debajo de este título Todas las disputas que surjan o estén relacionadas con esta Declaración de Garantía Limitada deberán resolverse mediante arbitraje en Metro Manila, Filipinas, de acuerdo con las leyes filipinas vigentes. La decisión de los árbitros será definitiva y vinculante para las partes sin apelación y la decisión de los árbitros se hará por escrito y esclarecerá los hechos y las conclusiones de la ley.

El número de árbitros será tres, y ambas partes de la disputa tendrán autorización para designar un árbitro. Los dos árbitros designados por las partes podrán designar a un tercero que deberá actuar como moderador de los autos. El presidente del centro Philippine Dispute Resolution Center, Inc., actuará como moderador si éste faltara. Los demás puestos vacantes los ocupará la parte designadora respectiva. Los autos continuarán desde el punto en que se produjo la vacante.

Si una de las partes rechazara designar o no designara ningún árbitro en el plazo de 30 días a partir de la fecha en que la otra parte designe el suyo, el primer árbitro que se haya designado será el único árbitro, siempre que dicho árbitro de haya designado válida y adecuadamente.

El idioma oficial de todos los autos será el inglés, incluidos todos los documentos presentados. La versión inglesa de esta Declaración de Garantía Limitada prevalece sobre cualquier versión en otro idioma.

#### **SINGAPUR**

**Limitación de Responsabilidad:** *se suprimen las palabras* ″**ESPECIAL**″ *y* ″**ECONÓMICO**″ *del punto 3 del quinto párrafo.*

## **EUROPA, ORIENTE MEDIO Y ÁFRICA (EMEA)**

### *LOS TÉRMINOS SIGUIENTES SON APLICABLES A TODOS LOS PAÍSES DE EMEA:*

Los términos de esta Declaración de Garantía Limitada se aplican a las Máquinas adquiridas a Lenovo o a un distribuidor de Lenovo.

### **Cómo obtener el Servicio de garantía:**

*Añada el párrafo siguiente en Europa occidental (Alemania, Andorra, Austria, Bélgica, Chipre, Dinamarca, Eslovaquia, Eslovenia, España, Estado Vaticano, Estonia, Finlandia, Francia, Grecia, Hungría, Islandia, Irlanda, Italia, Letonia, Liechtenstein, Lituania, Luxemburgo, Malta, Mónaco, Noruega, Países Bajos, Polonia, Portugal, Reino Unido, República Checa, San Marino, Suecia, Suiza, y cualquier otro país que se incorpore posteriormente a la Unión Europea, a partir de la fecha de ingreso):*

La garantía para Máquinas adquiridas en Europa occidental deberá ser válida y aplicable en todos los países de Europa occidental, siempre que las Máquinas hayan sido anunciadas y puestas a disposición general en dichos países.

Si ha adquirido una Máquina en uno de los países de Europa occidental especificados más arriba, puede obtener el servicio de garantía para esa Máquina en cualquiera de los países mencionados por parte de un Proveedor de Servicios, siempre que la Máquina haya sido anunciada y puesta a disposición por Lenovo en el país en el cual desee obtener servicio.

Si ha adquirido una Máquina Personal Computer en Albania, Antigua República Yugoslava de Macedonia (FYROM), Armenia, Bielorrusia, Bosnia y Herzegovina, Bulgaria, Croacia, Eslovenia, Georgia, Hungría, Kazajistán, Kirguizistán, Moldavia, Polonia, República Checa, República Eslovaca, República Federal de Yugoslavia, Rumanía, Rusia o Ucrania puede obtener el servicio de garantía para esa Máquina en cualquiera de los países mencionados por parte de un Proveedor de Servicios, siempre que la Máquina haya sido anunciada y puesta a disposición por Lenovo en el país en el cual desee obtener servicio.

Si adquiere una Máquina en un país de Oriente Medio o de África, puede obtener servicio de garantía para esa Máquina por parte de un Proveedor de Servicios dentro del país de compra, siempre que la Máquina haya sido

anunciada y puesta a disposición por Lenovo en ese país. El servicio de garantía en África está disponible a una distancia de 50 kilómetros de un Proveedor de Servicios. El Cliente es el responsable de los gastos de transporte para las Máquinas que se encuentren a una distancia superior a 50 kilómetros de un Proveedor de Servicios.

#### **Jurisdicción aplicable:**

*La frase* "las leyes del país en el cual se haya adquirido la Máquina" se sustituye por:

1) ″las leyes de Austria″ **en Albania, Antigua República Yugoslava de Macedonia, Armenia, Azerbaiyán, Bielorrusia, Bosnia-Herzegovina, Bulgaria, Croacia, Georgia, Eslovaquia, Eslovenia, Hungría, Kazajistán, Kirguizistán, Moldavia, Polonia, Rumania, Rusia, Tayikistán, Turkmenistán, Ucrania, Uzbekistán, y la Antigua República de Yugoslavia;** 2) ″las leyes de Francia″ **en Argelia, Benín, Burkina Faso, Camerún, Cabo Verde, República Centroafricana, Chad, Comores, República del Congo, Yibuti, República Democrática del Congo, Guinea Ecuatorial, Guayana Francesa, Polinesia Francesa, Gabón, Gambia, Guinea, Guinea-Bissau, Costa de Marfil, Líbano, Madagascar, Malí, Mauritania, Mauricio, Mayotte, Marruecos, Nueva Caledonia, Níger, Reunión, Senegal, Seychelles, Togo, Túnez, Vanuatu y Wallis y Futuna;** 3) ″las leyes de Finlandia″ **en Estonia, Letonia y Lituania;** 4) ″las leyes de Inglaterra″ **en Angola, Arabia Saudí, Bahráin, Botsuana, Burundi, Cisjordania/Gaza, Egipto, Emiratos Árabes Unidos, Eritrea, Etiopía, Ghana, Jordania, Kenia, Kuwait, Liberia, Malaui, Malta, Mozambique, Nigeria, Omán, Pakistán, Qatar, Reino Unido, Ruanda, Santo Tomé, Sierra Leona, Somalia, Tanzania, Uganda, Yemen, Zambia y Zimbabue;** y 5) ″las leyes de Sudáfrica″ **en Sudáfrica, Namibia, Lesotho y Suazilandia.**

#### **Jurisdicción:** *se añaden las siguientes excepciones en esta sección:*

1) **En Austria**, la elección de jurisdicción para todas las disputas que surjan de esta Declaración de Garantía Limitada y cuestiones relacionadas con la misma, incluida su existencia, será competencia del tribunal de Viena, Austria (núcleo urbano); 2) **en Angola, Arabia Saudí, Bahráin, Botsuana, Burundi, Cisjordania/Gaza, Egipto, Emiratos Árabes Unidos, Eritrea, Etiopía, Ghana, Jordania, Kenia, Kuwait, Liberia, Malaui, Malta, Mozambique, Nigeria, Omán, Pakistán, Qatar, Ruanda, Santo Tomé, Sierra Leona, Somalia, Tanzania, Uganda, Yemen, Zambia y Zimbabue**, todas las disputas que surjan de esta Declaración de Garantía Limitada o estén relacionadas con su ejecución, incluidos los procedimientos judiciales, se someterán a la exclusiva jurisdicción de los tribunales ingleses; 3) en **Bélgica** y **Luxemburgo**, en todas las disputas que surjan de esta Declaración de Garantía Limitada o relacionadas con su interpretación o ejecución, sólo tendrán competencia la ley, los tribunales de la capital, del país de su oficina registrada o de la ubicación comercial; 4) **en Francia, Argelia, Benín, Burkina Faso, Camerún, Cabo Verde, República Centroafricana, Chad, Comoras, República del Congo, Djibuti, República Democrática del Congo, Guinea Ecuatorial, Guayana Francesa, Polinesia Francesa, Gabón, Gambia, Guinea, Guinea-Bissau, Costa de Marfil,** **Líbano, Madagascar, Malí, Mauritania, Mauricio, Mayotte, Marruecos, Nueva Caledonia, Níger, Reunión, Senegal, Seychelles, Togo, Túnez, Vanuatu y Wallis y Futuna** todas las disputas que surjan de esta Declaración de Garantía Limitada o relacionadas con su violación o cumplimiento, incluida el acta resumida, deberán resolverse exclusivamente ante los Tribunales Comerciales de París; 5) en **Rusia**, todas las disputas que surjan o estén relacionadas con la interpretación, la violación, la terminación, la anulación del cumplimiento de esta Declaración de Garantía Limitada se resolverán ante el Tribunal de Arbitraje de Moscú; 6) **en Sudáfrica, Namibia, Lesotho y Suazilandia**, ambas partes acuerdan presentar todas las disputas relacionadas con esta Declaración de Garantía Limitada a la jurisdicción del Alto Tribunal de Johannesburgo; 7) **en Turquía** todas las disputas que surjan o estén relacionadas con esta Declaración Garantía Limitada deberán resolverse en los Tribunales Centrales de Estambul (Sultanahmet) y las Rectorías de Ejecución de Estambul, la República de Turquía; 8) en cada uno de los siguientes países especificados, cualquier reclamación legal derivada de esta Declaración de Garantía Limitada se llevará ante, y se resolverá exclusivamente ante el tribunal competente de a) Atenas para **Grecia**, b) Tel Aviv-Jaffa para **Israel**, c) Milán para **Italia**, d) Lisboa para **Portugal**, y e) Madrid para **España**; y 9) **en el Reino Unido**, ambas partes acuerdan presentar todas las disputas relacionadas con esta Declaración de Garantía Limitada a la jurisdicción de los tribunales ingleses.

#### **Arbitraje:** *se añade la siguiente información debajo del título:*

**En Albania, Antigua República de Yugoslavia, Antigua República Yugoslava de Macedonia (FYROM), Armenia, Azerbayán, Bielorrusia, Bosnia y Herzegovina, Bulgaria, Croacia, Eslovenia, Georgia, Hungría, Kazajistán, Kirguizistán, Moldavia, Polonia, República Eslovaca, Rumanía, Rusia, Tayiquistán, Turkmenistán, Ucrania y Uzbekistán** todas las disputas que surjan de esta Declaración de Garantía Limitada o relacionadas con su violación, terminación o anulación se presentarán bajo las Normas de arbitraje y conciliación del Centro Internacional de Arbitraje de la Cámara Económica Federal (Normas de Viena) ante los tres árbitros designados de acuerdo con estas normas. El arbitraje tendrá lugar en Viena, Austria, y el idioma oficial de los autos será el inglés. La decisión de los árbitros será definitiva y vinculante para las partes. Por lo tanto, de acuerdo con el párrafo 598 (2) del Procedimiento del Código Civil austríaco, las partes renuncian explícitamente a la aplicación del párrafo 595 (1) número 7 del Código. Sin embargo, Lenovo podrá restablecer autos en un tribunal competente en el país de la instalación.

**En Estonia, Letonia y Lituania** todas las disputas que surjan en relación con esta Declaración de Garantía Limitada se resolverán mediante un arbitraje que se celebra en Helsinki, Finlandia, de acuerdo con las leyes de arbitraje vigentes en Finlandia. Cada parte designará un árbitro. Los árbitros designarán de forma conjunta al moderador. Si los árbitros no se pusieran de acuerdo en el moderador, será la Cámara Central de Comercio de Helsinki la que lo designará.

## **UNIÓN EUROPEA (EU)**

### *LOS TÉRMINOS SIGUIENTES SON APLICABLES A TODOS LOS PAÍSES DE LA UE:*

La garantía para Máquinas adquiridas en la UE deberá ser válida y aplicable en todos los países de la UE, siempre que las Máquinas hayan sido anunciadas y puestas a disposición general en dichos países.

**Cómo obtener el Servicio de garantía:** *se añade la siguiente información en esta sección:*

Para obtener el servicio de garantía del servicio técnico de IBM en los países de la UE, consulte el listado de teléfonos de la Parte 3 - Información sobre la Garantía.

Puede ponerse en contacto con el servicio técnico de IBM en la siguiente dirección:

IBM Warranty & Service Quality Dept. PO Box 30 Spango Valley Greenock Scotland PA16 0AH

#### **CONSUMIDORES**

Los consumidores tienen derechos legales de acuerdo con la legislación nacional aplicable que rige la venta de bienes de consumo. Dichos derechos no se ven afectados por las garantías proporcionadas en esta Declaración de Garantía Limitada.

### **AUSTRIA, DINAMARCA, FINLANDIA, GRECIA, ITALIA, PAÍSES BAJOS, NORUEGA, PORTUGAL, ESPAÑA, SUECIA Y SUIZA**

**Limitación de Responsabilidad:** *lo siguiente sustituye los términos de esta sección en su totalidad:*

Salvo que se especifique de otro modo por una ley preceptiva:

1. la responsabilidad de Lenovo por cualquier pérdida o daño que pudiera surgir como consecuencia del cumplimiento de sus obligaciones, bajo y relacionadas con esta Declaración de Garantía Limitada o debidas a cualquier otra causa relacionada con esta Declaración de Garantía Limitada está limitada a la compensación de aquellos daños y pérdidas probadas, que realmente sean consecuencia inmediata del incumplimiento de dichas obligaciones y que sean imputables a Lenovo. Dicha responsabilidad no excederá de la cantidad correspondiente al precio pagado por el Cliente de la Máquina que haya causado el daño o pérdida.

La limitación anterior no deberá aplicarse a los daños personales (incluida la muerte) ni a los daños en bienes inmuebles ni bienes personales tangibles para los cuales Lenovo es el responsable legal.

### 2. **BAJO NINGUNA CIRCUNSTANCIA, LENOVO, SUS PROVEEDORES, DISTRIBUIDORES O PROVEEDORES DE SERVICIOS SERÁN**

**RESPONSABLES DE NINGUNO DE LOS SIGUIENTES CASOS, AUNQUE HUBIESEN SIDO INFORMADOS DE LA POSIBILIDAD DE QUE OCURRIESEN: 1) PÉRDIDA DE, O DAÑOS A, DATOS; 2) DAÑOS INCIDENTALES O INDIRECTOS, O PARA CUALQUIER DAÑO ECONÓMICO DERIVADO; 3) PÉRDIDA DE BENEFICIOS, AUNQUE SURJAN COMO CONSECUENCIA INMEDIATA DEL CASO QUE HA GENERADO LOS DAÑOS; O 4) PÉRDIDA DE NEGOCIO, INGRESOS, PLUSVALÍAS O ECONOMÍAS PREVISTAS.**

### **FRANCIA Y BÉLGICA**

**Limitación de Responsabilidad:** *lo siguiente sustituye los términos de esta sección en su totalidad:*

Salvo que se especifique de otro modo por una ley preceptiva:

1. la responsabilidad de Lenovo por cualquier daño o pérdida que pudiera surgir como consecuencia del cumplimiento de sus obligaciones bajo o relacionadas con esta Declaración de Garantía Limitada está limitada a la compensación de únicamente los daños o pérdidas demostrados y que realmente surjan como consecuencia inmediata y directa del no cumplimiento de dichas obligaciones (si Lenovo fuera responsable) para una cantidad máxima igual a los cargos que el Cliente haya pagado por la Máquina que ha causado los daños.

La limitación anterior no deberá aplicarse a los daños personales (incluida la muerte) ni a los daños en bienes inmuebles ni bienes personales tangibles para los cuales Lenovo es el responsable legal.

2. **BAJO NINGUNA CIRCUNSTANCIA, LENOVO, SUS PROVEEDORES, DISTRIBUIDORES O PROVEEDORES DE SERVICIOS SERÁN RESPONSABLES DE NINGUNO DE LOS SIGUIENTES CASOS, AUNQUE HUBIESEN SIDO INFORMADOS DE LA POSIBILIDAD DE QUE OCURRIESEN: 1) PÉRDIDA DE, O DAÑOS A, DATOS; 2) DAÑOS INCIDENTALES O INDIRECTOS, O PARA CUALQUIER DAÑO ECONÓMICO DERIVADO; 3) PÉRDIDA DE BENEFICIOS, AUNQUE SURJAN COMO CONSECUENCIA INMEDIATA DEL CASO QUE HA GENERADO LOS DAÑOS; O 4) PÉRDIDA DE NEGOCIO, INGRESOS, PLUSVALÍAS O ECONOMÍAS PREVISTAS.**

### **LOS TÉRMINOS SIGUIENTES SON APLICABLES AL PAÍS ESPECIFICADO:**

#### **AUSTRIA**

**Las disposiciones de esta Declaración de Garantía Limitada sustituyen a cualquier garantía aplicable según los estatutos.**

**Cobertura de esta Garantía:** *la información siguiente sustituye la primera frase del primer párrafo de esta sección:*

La garantía de una Máquina Lenovo cubre la funcionalidad de la Máquina para su uso normal y la conformidad de la Máquina con las Especificaciones.

### *Se añaden los siguientes párrafos en esta sección:*

El período de limitación para los clientes que hayan iniciado acciones por incumplimiento de garantía se corresponde, como mínimo, al período estatutario. En el caso de que un Proveedor de Servicios no pueda reparar una Máquina Lenovo, el Cliente podrá solicitar, como alternativa, el reembolso parcial del dinero justificado por la reducción del valor de la Máquina no reparada o solicitar la cancelación del acuerdo correspondiente a la Máquina para que se le devuelva todo el dinero.

*No se aplica el segundo párrafo.*

**Acciones de Lenovo para Corregir problemas:** *se añade la información siguiente a esta sección:*

Durante el período de garantía, Lenovo le reembolsará los gastos de transporte por el envío de la Máquina averiada al servicio técnico de IBM.

**Limitación de Responsabilidad:** *el siguiente párrafo se añade a esta sección:* Las limitaciones y exclusiones especificadas en la Declaración de Garantía Limitada no se aplicarán a los daños causados por Lenovo por fraude o negligencia grave y por garantía expresa.

### *Se añade la siguiente frase al final del punto 2:*

La responsabilidad de Lenovo en este sentido se limita a la violación de los términos contractuales esenciales en casos de negligencia ordinaria.

## **EGIPTO**

#### **Limitación de Responsabilidad:** *la siguiente información sustituye el punto 2 en esta sección:*

En lo que respecta a cualquier otro daño directo real, la responsabilidad de Lenovo estará limitada a la cantidad total que haya pagado el Cliente por la Máquina objeto de la reclamación.

*La aplicabilidad de los proveedores, distribuidores y Proveedores de Servicios permanece sin cambios.*

## **FRANCIA**

**Limitación de Responsabilidad:** *la información siguiente sustituye la segunda frase del primer párrafo de esta sección:*

En tales casos, independientemente de la base sobre la cual el Cliente tenga derecho a reclamar una indemnización de Lenovo, Lenovo sólo será responsable de: (los puntos 1 y 2 permanecen sin cambios).

## **ALEMANIA**

**Cobertura de esta Garantía:** *la información siguiente sustituye la primera frase del primer párrafo de esta sección:*

La garantía de una Máquina Lenovo cubre la funcionalidad de la Máquina para su uso normal y la conformidad de la Máquina con las Especificaciones.

### *Se añaden los siguientes párrafos en esta sección:*

El período de garantía mínimo para las Máquinas es de doce meses. En el caso de que un Proveedor de Servicios no pueda reparar una Máquina Lenovo, el Cliente podrá solicitar, como alternativa, el reembolso parcial del dinero justificado por la reducción del valor de la Máquina no reparada o solicitar la cancelación del acuerdo correspondiente a la Máquina para que se le devuelva todo el dinero.

*No se aplica el segundo párrafo.*

### **Acciones de Lenovo para Corregir problemas:** *se añade la información siguiente a esta sección:*

Durante el período de garantía, los gastos de transporte para la entrega de la Máquina averiada a Lenovo o al servicio técnico de IBM correrán a cargo de Lenovo.

**Limitación de Responsabilidad:** *el siguiente párrafo se añade a esta sección:* Las limitaciones y exclusiones especificadas en la Declaración de Garantía Limitada no se aplicarán a los daños causados por Lenovo por fraude o negligencia grave y por garantía expresa.

## *Se añade la siguiente frase al final del punto 2:*

La responsabilidad de Lenovo en este sentido se limita a la violación de los términos contractuales esenciales en casos de negligencia ordinaria.

## **HUNGRÍA**

## **Limitación de Responsabilidad:** *se añade la siguiente información al final de esta sección:*

La limitación y exclusión especificadas en la presente no se aplicarán a la responsabilidad por el incumplimiento del contrato al poner en peligro la vida, el bienestar físico o la salud de forma intencionada, por negligencia grave o a través de un acto criminal.

Las partes aceptan las limitaciones de responsabilidad como estipulaciones válidas y declaran que la Sección 314.(2) del Código Civil de Hungría se aplica como precio de adquisición así como otras ventajas que puedan surgir de la aceptación de esta limitación de responsabilidad en esta Declaración de Garantía Limitada.

## **IRLANDA**

**Cobertura de esta Garantía:** *se añade la información siguiente a esta sección:* Excepto lo expresamente indicado en estos términos y condiciones, todas las condiciones estatutarias, incluidas todas las garantías implícitas, pero sin

perjuicio de la generalidad de todas las garantías anteriores que se deriven del Acta de 1893 sobre Venta de Bienes (Sale of Goods Act 1893) o del Acta 1980 sobre Venta de Bienes y Suministro de Servicios (Sale of Goods and Supply of Services Act 1980) quedan excluidas por el presente documento.

#### **Limitación de Responsabilidad:** *la siguiente información sustituye los términos de la sección en su totalidad:*

Teniendo en cuenta el objetivo de esta sección, un "Valor por omisión" significa cualquier acto, declaración, omisión o negligencia por parte de Lenovo en relación con los términos de esta Declaración de Garantía Limitada con respecto a la cual Lenovo se responsabiliza legalmente ante el Cliente, si existe un contrato o responsabilidad extracontractual. Una cantidad de Valores por omisión, que juntos dan como resultado la misma pérdida o daño, o contribuyen a que éstos se produzcan, se tratarán como un solo Valor por omisión generado en la fecha de en que surgió por última vez ese mismo Valor por omisión.

Pueden presentarse circunstancias en las que, debido a un Valor por omisión, el Cliente tuviera derecho a reclamar indemnizaciones a Lenovo.

En esta sección se establece el grado de responsabilidad de Lenovo y la única compensación del Cliente.

- 1. Lenovo aceptará la responsabilidad ilimitada en caso de muerte o daños personales debido a la negligencia de Lenovo.
- 2. Sujeta siembre a los siguientes **Puntos de los que Lenovo no es responsable**, Lenovo aceptará una responsabilidad ilimitada por daños físicos a la propiedad tangible del Cliente que resulten de la negligencia de Lenovo.
- 3. Excepto con arreglo a los anteriores puntos 1 y 2, la responsabilidad total de Lenovo por los daños reales respecto a cualquiera de los Valores por omisión no sobrepasará el 125% de la cantidad que haya pagado el Cliente por la Máquina en relación directa con el Valor por omisión.

## **Puntos de los que Lenovo no es responsable**

Excepto con respecto a cualquier responsabilidad a la que se haga referencia en el anterior punto 1, en ningún caso Lenovo, sus proveedores, distribuidores o Proveedores de Servicios serán responsables en ninguna de las siguientes circunstancias, aunque se les haya informado de la posibilidad de estas pérdidas:

- 1. pérdida de datos o daños a los datos;
- 2. pérdida específica, indirecta o de consecuencia directa; o
- 3. pérdida de beneficios, negocios, ingresos, buenas relaciones o ahorros anticipados.

## **ESLOVAQUIA**

**Limitación de Responsabilidad:** *se añade la siguiente información al final del último párrafo:*

Las limitaciones se aplican siempre que no estén prohibidas en el Código Comercial de Eslovaquia §§ 373-386.

### **SUDÁFRICA, NAMIBIA, BOTSUANA, LESOTO Y SUAZILANDIA**

**Limitación de Responsabilidad:** *se añade la información siguiente en esta sección:* Toda la responsabilidad de Lenovo para con el Cliente en cuanto a daños reales provocados por cualquier incumplimiento de Lenovo, con respecto a los términos de esta declaración de garantía, estará limitada a los cargos pagados por el Cliente por la Máquina individual objeto de la reclamación de Lenovo.

### **REINO UNIDO**

**Limitación de Responsabilidad:** *la siguiente información sustituye los términos de esta sección en su totalidad:*

Teniendo en cuenta el objetivo de esta sección, un "Valor por omisión" significa cualquier acto, declaración, omisión o negligencia por parte de Lenovo en relación con los términos de esta Declaración de Garantía Limitada con respecto a la cual Lenovo se responsabiliza legalmente ante el Cliente, si existe un contrato o responsabilidad extracontractual. Una cantidad de Valores por omisión, que juntos dan como resultado la misma pérdida o daño, o contribuyen a que éstos se produzcan sustancialmente se tratará como un Valor por omisión.

Pueden presentarse circunstancias en las que, debido a un Valor por omisión, el Cliente tuviera derecho a reclamar indemnizaciones a Lenovo.

En esta sección se establece el grado de responsabilidad de Lenovo y la única compensación del Cliente.

- 1. Lenovo aceptará una responsabilidad ilimitada en caso de:
	- a. muerte o daños personales debido a la negligencia de Lenovo; y
	- b. cualquier incumplimiento de sus obligaciones indicadas en la Sección 12 del Acta de 1979 sobre Venta de Bienes (Sale of Goods Act 1979) o en la Sección 2 del Acta de 1982 sobre Suministro de Bienes y Servicios (Supply of Goods and Services Act 1982), o a cualquier modificación conforme a los estatutos o nuevo pronunciamiento de esta Sección.
- 2. Lenovo aceptará la responsabilidad ilimitada, sujeta siempre a los siguientes **Puntos de los que Lenovo no es responsable**, por daños físicos a la propiedad tangible del Cliente que resulten de la negligencia de Lenovo.
- 3. La total responsabilidad de Lenovo por los daños reales respecto a cualquier Valor por omisión no sobrepasará, bajo ningún concepto, excepto si se indica lo contrario en los anteriores puntos 1 y 2, el 125% del precio total de compra o los cargos por la Máquina en relación directa con el Valor por omisión.

Estos límites también se aplican a los proveedores, distribuidores y Proveedores de Servicios de Lenovo. Asimismo, indican el máximo por el que Lenovo, así como estos proveedores, distribuidores y Proveedores de Servicios son responsables de forma colectiva.

## **Puntos de los que Lenovo no es responsable**

Excepto con respecto a cualquier responsabilidad a la que se haga referencia en el anterior punto 1, en ningún caso Lenovo ni ninguno de sus proveedores, distribuidores o Proveedores de Servicios serán responsables en ninguna de las siguientes circunstancias, aunque se les haya informado de la posibilidad de estas pérdidas:

- 1. pérdida de datos o daños a los datos;
- 2. pérdida específica, indirecta o de consecuencia directa; o
- 3. pérdida de beneficios, negocios, ingresos, buenas relaciones o ahorros anticipados.

# **Parte 3 - Información sobre la garantía**

En esta Parte 3 se proporciona información en relación a la garantía aplicable a la Máquina del Cliente, incluido el período de garantía y el tipo de servicio de garantía que proporciona Lenovo.

# **Período de garantía**

Es posible que el período de garantía varíe en función del país o región y se especifica en la siguiente tabla. NOTA: ″Región″ significa la Región Administrativa Especial de Hong Kong o de Macao, de China.

Un período de garantía de un año para piezas y un año para mano de obra significa que Lenovo proporciona el servicio de garantía durante el primer año del período de garantía:

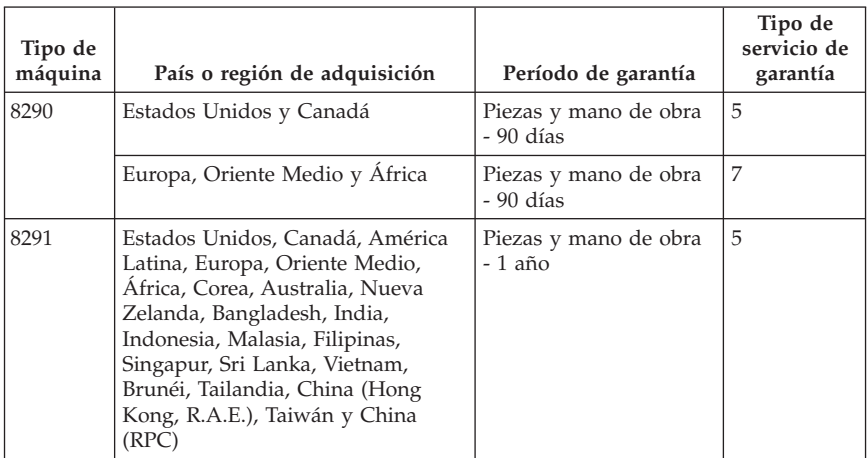
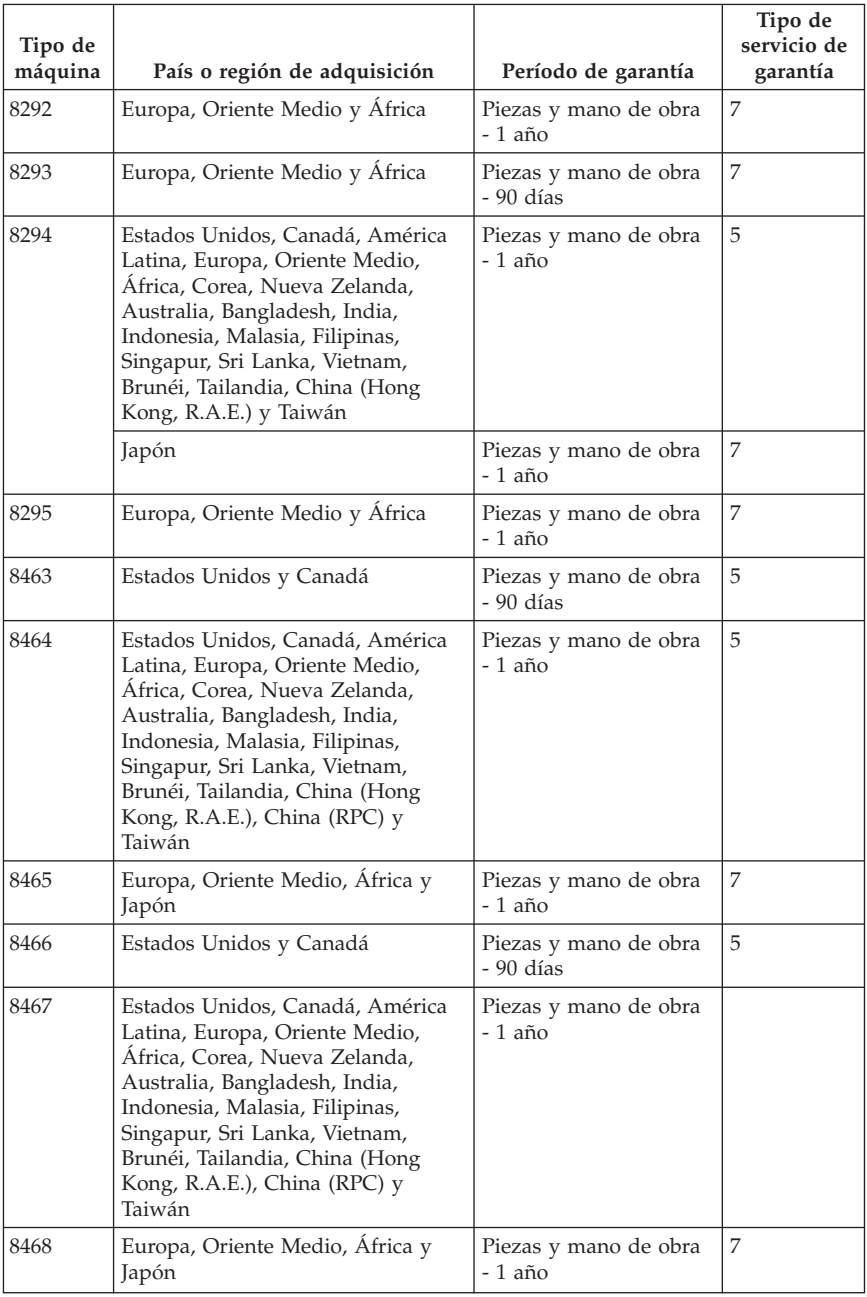

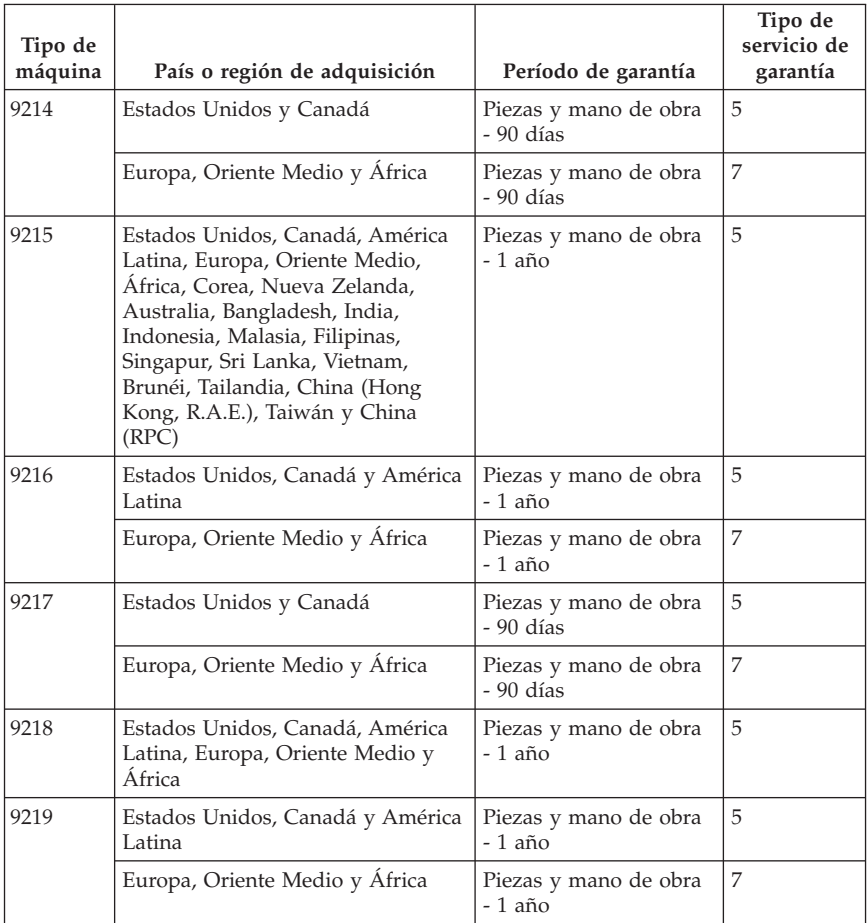

# **Tipos de servicios de garantía**

Si se solicitara, su Proveedor de Servicios proporcionará el servicio de reparación o intercambio de piezas en función del tipo de servicio de garantía especificado para la Máquina del Cliente en la tabla anterior y tal y como se describe a continuación. La planificación del servicio dependerá del momento en que el Cliente haya realizado su llamada y estará sujeta a la disponibilidad de piezas. Los niveles de servicio son objetivos finales de tiempos de respuesta y no están cubiertos por la garantía. Es posible que el nivel especificado del servicio de garantía no esté disponible en todos los establecimientos repartidos por el mundo y es posible que se tengan que aplicar cargos adicionales fuera del área de servicio habitual de su Proveedor de Servicios; póngase en contacto con el representante de su Proveedor de Servicios local o con su distribuidor para obtener información específica de su ubicación o de su país.

### 1. **Servicio de Unidades Reemplazables por el Cliente (**″**CRU**″**)**

Lenovo enviará las CRU al Cliente para que las instale, las CRU de nivel 1 son fáciles de instalar, mientras que las CRU de nivel 2 precisan ciertas habilidades técnicas y herramientas Lenovo. La información y las instrucciones de instalación de la CRU se incluyen con su Máquina, y Lenovo las tiene disponibles a solicitud del Cliente. El Cliente puede solicitar que un Proveedor de Servicios instale las CRU, sin cargo adicional, según el tipo de servicio de garantía designado para su Máquina. Lenovo especificará en los materiales entregados con una CRU de sustitución si debe devolverse la CRU averiada. En caso de ser necesaria la devolución, 1) se incluirán con la CRU de sustitución las instrucciones de devolución y un embalaje, y 2) el Cliente podría pagar la CRU de sustitución si Lenovo no recibe la CRU averiada en un plazo de 30 días a partir de la recepción de la CRU de sustitución.

#### 2. **Servicio en los locales del Cliente (On-Site Service)**

Su Proveedor de Servicios reparará o intercambiará la Máquina averiada en el local del Cliente y verificará su funcionamiento. El Cliente deberá proporcionar una zona de trabajo adecuada para permitir que se lleve a cabo la tarea de reparación de la Máquina Lenovo. La zona debe estar limpia, bien iluminada y acondicionada para la ocasión. En el caso de algunas Máquinas, es posible que se tengan que enviar al centro de servicios designado para realizar determinadas reparaciones.

#### 3. **Servicio Puerta a Puerta (Courier or Depot Service) \***

Deberá desconectar la Máquina averiada para que su Proveedor de Servicios pueda pasar a recogerla según lo acordado. Se proporcionará al Cliente un embalaje adecuado para que pueda devolver la Máquina a un centro de servicios designado. Un mensajero recogerá la Máquina del Cliente y se la entregará al centro de servicio indicado. Tras su reparación o intercambio, el centro de servicio concertará la devolución de la Máquina en los locales del Cliente. El Cliente será el responsable de su instalación y verificación.

### 4. **Servicios Centralizados (Customer Carry-In or Mail-In Service)**

El Cliente entregará o enviará por correo la Máquina averiada, en un embalaje adecuado tal y como especifique su Proveedor de Servicios (a portes pagados salvo que se especifique de distinta manera) al lugar designado. Una vez reparada o reemplazada la Máquina, estará a disposición del Cliente para que éste vaya a recogerla o, cuando se trate de Servicio Mail-in, Lenovo enviará la Máquina al Cliente a portes pagados, a menos que su Proveedor de Servicios especifique lo contrario. El Cliente será responsable de la posterior instalación y verificación de la Máquina.

#### 5. **CRU y Servicio en los locales del Cliente (On-Site Service)**

Este tipo de servicio de garantía es una combinación del Tipo 1 y del Tipo 2 (consultar más arriba).

### 6. **CRU y Servicio Puerta a Puerta (Courier or Depot Service)**

Este tipo de servicio de garantía es una combinación del Tipo 1 y del Tipo 3 (consultar más arriba).

7. **CRU y Servicios Centralizados (Customer Carry-In or Mail-In Service)** Este tipo de servicio de garantía es una combinación del Tipo 1 y del Tipo 4 (consultar más arriba).

### **Si se incluyen los tipos 5, 6 y 7 de servicio de garantía, su Proveedor de Servicios determinará el tipo de servicio de garantía apropiado para la reparación.**

\* Este tipo de servicio recibe el nombre de ThinkPad EasyServ o EasyServ en algunos países.

Si desea obtener un servicio de garantía póngase en contacto con su Proveedor de Servicios. En Canadá o en los Estados Unidos, llame al 1-800-IBM-SERV (426-7378). En otros países, consulte los números de teléfono que se indican a continuación.

# **Lista de teléfonos mundiales**

Los números de teléfono pueden cambiar sin previo aviso. Para conocer los números de teléfono más actualizados, acceda a

http://www.lenovo.com/think/support y pulse **Support phone list** (Lista de teléfonos de soporte).

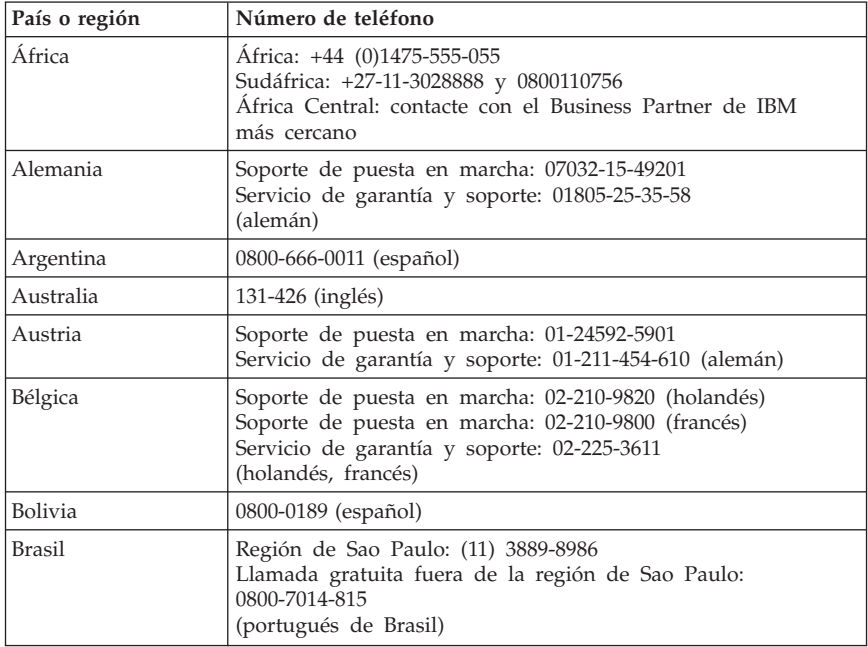

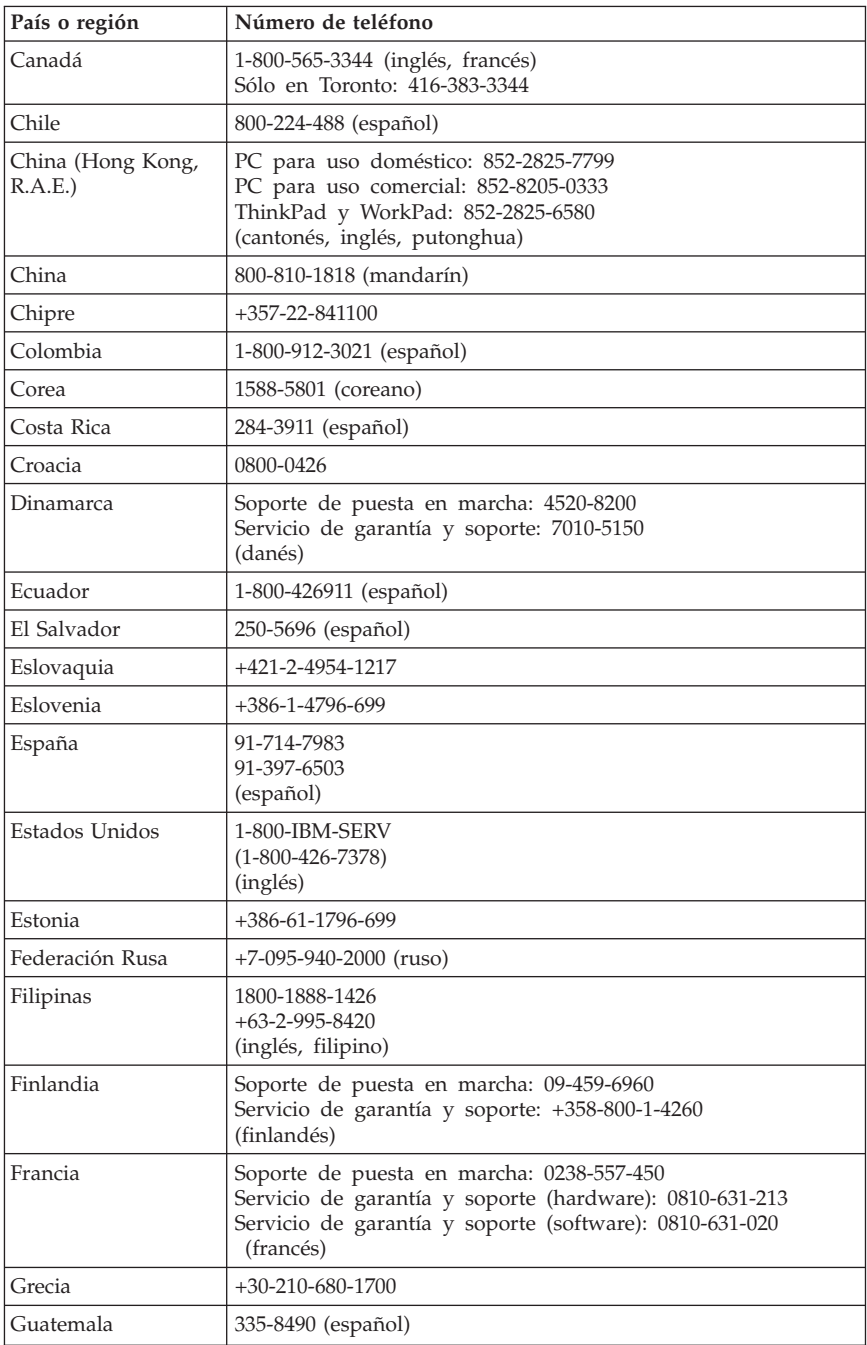

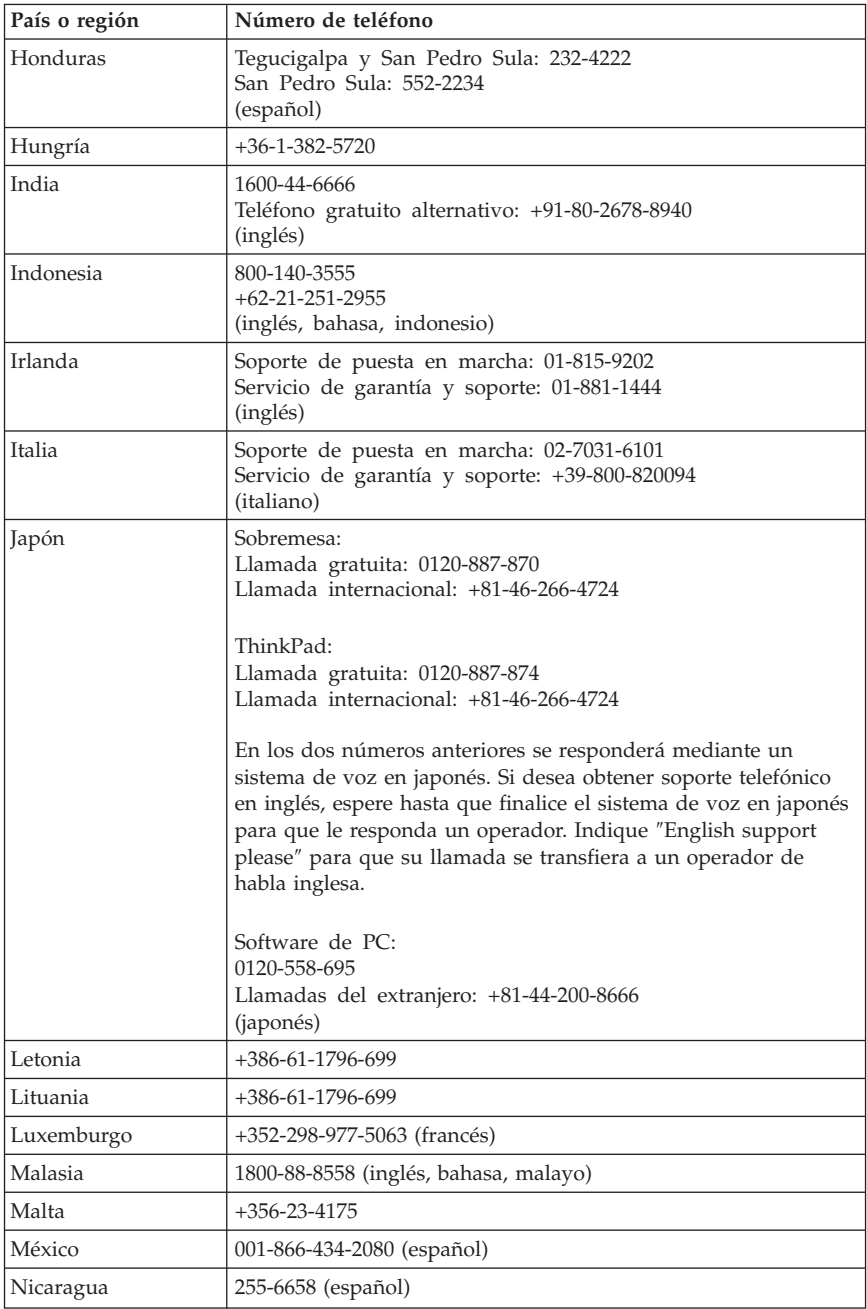

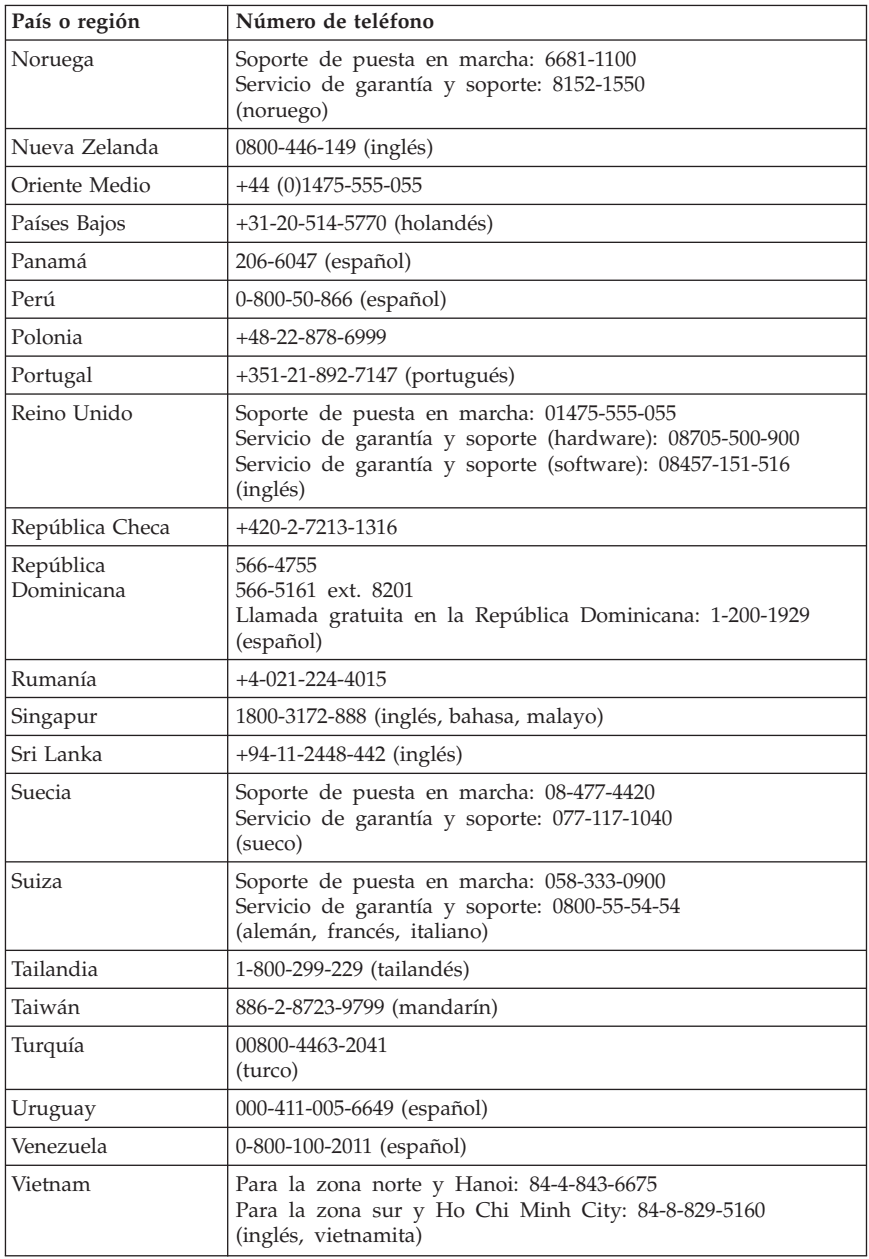

## **Suplemento de garantía para México**

Este suplemento se considera parte de la Declaración de Garantía Limitada de Lenovo y será efectivo única y exclusivamente para productos distribuidos y comercializados dentro de México. En caso de conflicto, se aplicarán los términos de este suplemento.

Todos los programas de software precargados en el equipo sólo tendrán una garantía de treinta (30) días para los defectos de instalación desde la fecha de compra. Lenovo no es responsable de la información de dichos programas de software y/o cualquier programa de software adicional instalado por el Cliente o instalado después de la compra del producto.

Los servicios que no puedan cargarse a la garantía se cargarán al usuario final, previa autorización.

En el caso de necesitar una reparación dentro de la garantía, llame al Centro de Soporte al Cliente al número 001-866-434-2080, donde le indicarán el Centro de servicio autorizado más próximo. Si no existiese un Centro de servicio autorizado en su población, ubicación o a menos de 70 kilómetros de su población o ubicación, la garantía incluye los cargos de entrega razonables para el transporte del producto a nuestro Centro de servicio autorizado más próximo. Llame al Centro de servicio autorizado más próximo para obtener las aprobaciones necesarias o la información relacionada con el envío del producto y la dirección de envío.

Para obtener un listado de los Centros de Servicio Autorizados, visite http://www.lenovo.com/mx/es/servicios

**Fabricado por: SCI Systems de México, S.A. de C.V. Av. De la Solidaridad Iberoamericana No. 7020 Col. Club de Golf Atlas El Salto, Jalisco, México C.P. 45680, Tel. 01-800-3676900**

**Marketing por: Lenovo de México, Comercialización y Servicios, S. A. de C. V. Alfonso Nápoles Gándara No 3111 Parque Corporativo de Peña Blanca Delegación Álvaro Obregón México, D.F., México C.P. 01210, Tel. 01-800-00-325-00**

# **Apéndice D. Avisos**

Podría ser que Lenovo no comercializase en todos los países los productos, servicios o características a los que se hace referencia en este documento. Póngase en contacto con su representante local de Lenovo para obtener información sobre los productos y servicios disponibles actualmente en su zona. Las referencias a productos, programas o servicios de Lenovo no pretenden afirmar ni implicar que sólo puedan utilizarse esos productos, programas o servicios de Lenovo. En su lugar, puede utilizarse cualquier producto, programa o servicio funcionalmente equivalente que no infrinja ninguno de los derechos de propiedad intelectual de Lenovo. Sin embargo, es responsabilidad del usuario evaluar y verificar el funcionamiento de cualquier otro producto, programa o servicio.

Lenovo puede tener patentes o solicitudes de patentes pendientes que aborden temas descritos en este documento. La posesión de éste no le otorga ninguna licencia sobre dichas patentes. Puede enviar consultas sobre licencias, por escrito, a:

*Lenovo (United States), Inc. 500 Park Offices Drive, Hwy. 54 Research Triangle Park, NC 27709 EE.UU. Atención: Lenovo Director of Licensing*

LENOVO GROUP LTD. PROPORCIONA ESTA PUBLICACIÓN "TAL CUAL" SIN GARANTÍA DE NINGUNA CLASE, NI EXPLÍCITA NI IMPLÍCITA, INCLUIDAS, PERO SIN LIMITARSE A, LAS GARANTÍAS IMPLÍCITAS DE NO VULNERACIÓN DE DERECHOS, COMERCIABILIDAD O IDONEIDAD PARA UNA FINALIDAD DETERMINADA. Algunas legislaciones no contemplan la exclusión de garantías, ni implícitas ni explícitas, por lo que puede haber usuarios a los que no afecte dicha norma.

Es posible que esta información contenga imprecisiones técnicas o errores tipográficos. La información aquí contenida está sometida a modificaciones periódicas, las cuales se incorporarán en nuevas ediciones de la publicación. Lenovo se reserva el derecho a realizar, si lo considera oportuno, cualquier modificación o mejora en los productos o programas que se describen en esta publicación.

Los productos descritos en este documento no están previstos para su utilización en implantaciones ni otras aplicaciones para el mantenimiento de la vida en las que el funcionamiento incorrecto podría provocar daños o la muerte a personas. La información contenida en este documento no afecta ni cambia las especificaciones o garantías del producto de Lenovo. Ninguna parte de este documento deberá regir como licencia explícita o implícita o indemnización bajo los derechos de propiedad intelectual de Lenovo o de terceros. Toda la información contenida en este documento se ha obtenido en entornos específicos y se presenta como ilustración. Los resultados obtenidos en otros entornos operativos pueden variar.

Lenovo puede utilizar o distribuir la información que le suministre el cliente de la forma que crea oportuna, sin incurrir en ninguna obligación con el cliente.

Las referencias realizadas en esta publicación a sitios Web que no son de Lenovo se proporcionan únicamente por comodidad del usuario y de ningún modo pretenden constituir un respaldo de los mismos. La información de esos sitios Web no forma parte de la información para este producto Lenovo. La utilización de dichos sitios Web es responsabilidad del usuario.

Los datos de rendimiento incluidos en este documento se han obtenido en un entorno controlado. Por tanto, los resultados obtenidos en otros entornos operativos pueden variar de forma significativa. Es posible que algunas medidas se hayan realizado en sistemas en desarrollo y no existen garantías de que estas medidas sean las mismas en los sistemas de disponibilidad general. Es más, es posible que la estimación de algunas medidas se haya realizado mediante extrapolación. Los resultados reales pueden variar. Los usuarios de este documento deben verificar los datos aplicables para su entorno específico.

## **Aviso sobre la salida de televisión**

El aviso siguiente es aplicable a los modelos que tienen salida de televisión instalada en fábrica.

Este producto incorpora tecnología bajo protección de copyright que está protegida mediante derechos de proceso de ciertas patentes de los Estados Unidos y otros derechos de propiedad intelectual pertenecientes a Macrovision Corporation y a otros propietarios de derechos. El uso de esta tecnología bajo copyright debe ser autorizado por Macrovision Corporation y va destinado sólo al uso doméstico y otros usos de visualización limitados, a menos que sea autorizado por Macrovision Corporation. Queda prohibida la ingeniería inversa o el desmontaje.

### **Marcas registradas**

Los términos siguientes son marcas registradas de Lenovo en los Estados Unidos y/o en otros países:

Lenovo ThinkCentre ThinkPad

Los términos siguientes son marcas registradas de International Business Machines Corporation en los Estados Unidos y/o en otros países:

1-2-3 Approach Freelance Graphics IBM Lotus Lotus FastSite Lotus Notes Lotus Organizer Passport Advantage **SmartSuite** Word Pro

Microsoft, Windows, Windows NT y el logotipo de Windows son marcas registradas de Microsoft Corporation en los Estados Unidos y/o en otros países.

Otros nombres de compañías, productos o servicios pueden ser marcas registradas o marcas de servicio de otras compañías.

### **Avisos sobre emisiones electrónicas**

La siguiente información hace referencia a los tipos de máquina 8290, 8291, 8292, 8293, 8294, 8295, 8463, 8464, 8465, 8466, 8467, 8468, 9214, 9215, 9216, 9217, 9218, 9219.

## **Declaración de conformidad con la FCC (Comisión federal de comunicaciones)**

Este equipo ha sido probado y cumple con los límites establecidos para los dispositivos digitales de Clase B, sujetos a la Parte 15 del Reglamento de l FCC. Estos límites están pensados para proporcionar una protección razonable contra interferencias perjudiciales en una instalación residencial. Este equipo genera, utiliza y puede irradiar energía de radiofrecuencia. Si no se instala o utiliza de acuerdo con las instrucciones puede causar una interferencia perjudicial para las radiocomunicaciones. Sin embargo, no hay modo de garantizar que no se vayan a producir interferencias en una instalación determinada. Si este equipo causara interferencias perjudiciales en la recepción de radio o televisión (que puede determinarse apagando y encendiendo el equipo) se recomienda al usuario que intente corregirlas siguiendo uno o varios de los consejos siguientes:

- v Reoriente o cambie de ubicación la antena receptora.
- v Aumente la separación entre el equipo y el receptor.
- v Conecte el equipo a un enchufe que esté en un circuito diferente al que está conectado el receptor.
- v Consulte a un distribuidor autorizado o a un representante de servicio para obtener ayuda.

Lenovo no es responsable de cualquier interferencia de radio o televisión causada por cables o conectores diferentes a los recomendados o por cambios o modificaciones no autorizados en el equipo. Estos cambios y modificaciones no autorizados podrían provocar la anulación de la potestad del usuario para utilizar el equipo.

Este dispositivo cumple lo establecido en la Parte 15 del Reglamento de la FCC. El funcionamiento está sujeto a las siguientes condiciones: (1) el dispositivo no debe causar interferencias perjudiciales y (2) el dispositivo deberá aceptar cualquier interferencia recibida, incluida la interferencia que pueda provocar un funcionamiento inesperado.

Parte responsable:

Lenovo (United States) Inc. One Manhattanville Road Purchase, New York 10577 Teléfono: (919) 254-0532

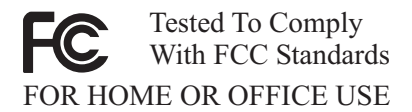

## **Declaración de conformidad para emisiones de Clase B del Canadá.**

Este aparato de Clase B cumple con las ICES-003 de Canadá.

## **Declaración de cumplimiento de las directivas EMC de la Unión Europea**

Este producto cumple los requisitos de protección de las directivas del consejo de la UE 89/336/EEC y las leyes de los estados miembros sobre compatibilidad electromagnética. Lenovo no acepta la responsabilidad por el incumplimiento de los requisitos de protección que se derive de una modificación no recomendada del producto, incluida la instalación de tarjetas de opciones de otros fabricantes.

Este producto ha sido probado y cumple con los límites de equipo de tecnología de información de Clase B de acuerdo con los estándares europeos

CISPR 22/European Standard EN 55022. Los límites establecidos para equipos de Clase B provienen de entornos residenciales típicos para proporcionar una protección razonable contra interferencias en dispositivos de comunicación con licencia.

# **Requisitos de la FCC (Comisión federal de comunicaciones) y de las compañías telefónicas**

- 1. Este dispositivo cumple lo establecido en la Parte 68 del reglamento FCC. El dispositivo lleva adherida una etiqueta que contiene, entre otras cosas, el número de registro de la FCC, la USOC y el número de equivalencia de llamada (REN) del equipo. Si se solicita esta información, proporcione los números a su compañía telefónica.
	- **Nota:** si el dispositivo es un módem interno se proporciona una segunda etiqueta de registro de la FCC. Puede fijar la etiqueta en la parte exterior del equipo en el que vaya a instalar el módem de Lenovo o en el DAA externo, si lo tiene. Ponga la etiqueta en un sitio de fácil acceso en caso de que necesite la información para la compañía telefónica.
- 2. El número REN es útil a la hora de determinar cuántos dispositivos puede conectar a la línea telefónica y hacer que suenen cuando llaman a su número. En la mayoría de las zonas geográficas, aunque no en todas, la suma de los números REN no debería ser mayor que cinco (5). Para asegurarse del número de dispositivos que puede conectar a la línea, determinado por el REN, llame a la compañía telefónica local para determinar el número REN máximo de su zona.
- 3. Si el dispositivo perjudica la línea de teléfono puede que la compañía telefónica anule su servicio de forma temporal. Si es posible se lo notificarán por adelantado; en caso contrario se lo notificarán en el menor tiempo posible. Se le avisará del derecho de presentar una queja a la FCC.
- 4. La compañía telefónica puede hacer cambios en las facilidades, equipos, operaciones o procedimientos que pueden afectar el funcionamiento adecuado del equipo. De ser así, se le avisará por adelantado para que pueda mantener el servicio ininterrumpido.
- 5. Si tiene problemas con este producto, póngase en contacto con el distribuidor autorizado o llame al Centro de Soporte al Cliente. En Estados Unidos, llame al **1-800-426-7378**. En Canadá, llame al **1-800-565-3344**. Es posible que se solicite que presente la prueba de compra.

Puede que la compañía telefónica le pida que desconecte el dispositivo de la línea hasta que se haya solucionado el problema o hasta que está seguro de que el dispositivo funciona correctamente.

- 6. El Cliente no puede realizar reparaciones en el dispositivo. Si tiene problemas con el dispositivo, póngase en contacto con el distribuidor autorizado o consulte el apartado de diagnósticos de este manual para obtener más información.
- 7. Este dispositivo no puede utilizarse en los servicios que funcionan con monedas proporcionados por la compañía telefónica. La conexión a las líneas compartidas está sujeta a las tarifas estatales. Póngase en contacto con la comisión de servicios públicos estatales o la comisión corporativa para obtener más información.
- 8. Al pedir el servicio de interfaz de red (NI) especifique el acuerdo de servicio USOC RJ11C.

## **Etiqueta de certificación del Departamento de comunicaciones de Canadá**

**AVISO:** la etiqueta de la Industria de Canadá identifica los equipos certificados. Este certificado significa que el equipo cumple los requisitos de protección, funcionamiento y seguridad de redes de telecomunicación establecidos en los documentos adecuados de requisitos técnicos para equipos terminales. El Departamento no garantiza que el equipo funcionará como desea el usuario.

Antes de instalar el equipo los usuarios deberán asegurarse de que está permitida la conexión a los recursos de la compañía de telecomunicaciones local. El equipo deberá conectarse utilizando un método de conexión adecuado. El cliente debe tener presente que el cumplimiento de las condiciones anteriores puede que no impida la degradación del servicio en algunas situaciones. Las reparaciones realizadas en equipos certificados deberían estar coordinadas por un representante proporcionado por el distribuidor. Cualquier reparación o alteración que el usuario haga a este equipo, o el mal funcionamiento de éste, pueden ser los motivos por los que la compañía telefónica requiera que el usuario desconecte el equipo.

Los usuarios deberán asegurarse para su propia protección de que las conexiones eléctricas a tierra de la alimentación de red, las líneas telefónicas y el sistema de tuberías metálicas internas, en caso de haberlas, estén conectadas juntas. Esta precaución es especialmente importante en zonas rurales.

**Atención:** los usuarios no deben intentar realizar estas conexiones, sino que deben ponerse en contacto con las autoridades de inspección eléctrica pertinentes, o un electricista.

**AVISO:** el número de equivalencia de llamada (REN) que se asigna a cada dispositivo terminal proporciona un indicativo del número máximo de terminales que se permiten conectar a la interfaz telefónica. La terminación de una interfaz puede consistir en cualquier combinación de dispositivos sujetos al requisito de que la suma de los números REN de todos los dispositivos no sea mayor que 5.

## **Aviso sobre el cable de alimentación**

Para su seguridad, Lenovo proporciona un cable de alimentación con un enchufe de conexión con toma de tierra, para utilizarlo con este producto. Para evitar descargas eléctricas, utilice siempre el cable de alimentación y el enchufe con una toma de alimentación debidamente conectada a tierra.

Los cables de alimentación proporcionados por Lenovo en Estados Unidos y Canadá están homologados por los Underwriter's Laboratories (UL) y certificados por la Canadian Standards Association (CSA).

Para las unidades destinadas a funcionar a 115 voltios: use un conjunto de cables homologado por los UL y certificado por la CSA, compuesto por un cable de tres conductores de 18 AWG como mínimo, tipo SVT o SJT, de 15 pies (4,57 m.) de longitud como máximo y un enchufe con toma de tierra y con clavijas planas en paralelo, con toma de tierra de 15 amperios y 125 voltios.

Para las unidades destinadas a funcionar a 230 voltios (EE.UU. sólo): use un conjunto de cables homologado por los UL y certificado por la CSA, compuesto por un cable de tres conductores de 18 AWG como mínimo, tipo SVT o SJT, de 15 pies (4,57 m.) de longitud como máximo y un enchufe con toma de tierra y con clavijas en paralelo, con toma de tierra de 15 amperios y 250 voltios.

Para las unidades destinadas a funcionar a 230 voltios (fuera de EE.UU.): use un conjunto de cables con un enchufe con toma de tierra. El conjunto de cables debe cumplir las normas de seguridad adecuadas para el país en el que se va a instalar el equipo.

Los cables de alimentación proporcionados por Lenovo para país o región concretos suelen estar disponibles únicamente en ese país o región.

Para las unidades destinadas a funcionar en Dinamarca: utilice un conjunto de cables con un enchufe con toma de tierra. El conjunto de cables debe cumplir las normas de seguridad adecuadas para el país en el que se va a instalar el equipo.

Para las unidades destinadas a funcionar en Noruega, Suecia y Finlandia: utilice un conjunto de cables con un enchufe de dos clavijas. El conjunto de cables debe cumplir las normas de seguridad adecuadas para el país en el que se va a instalar el equipo.

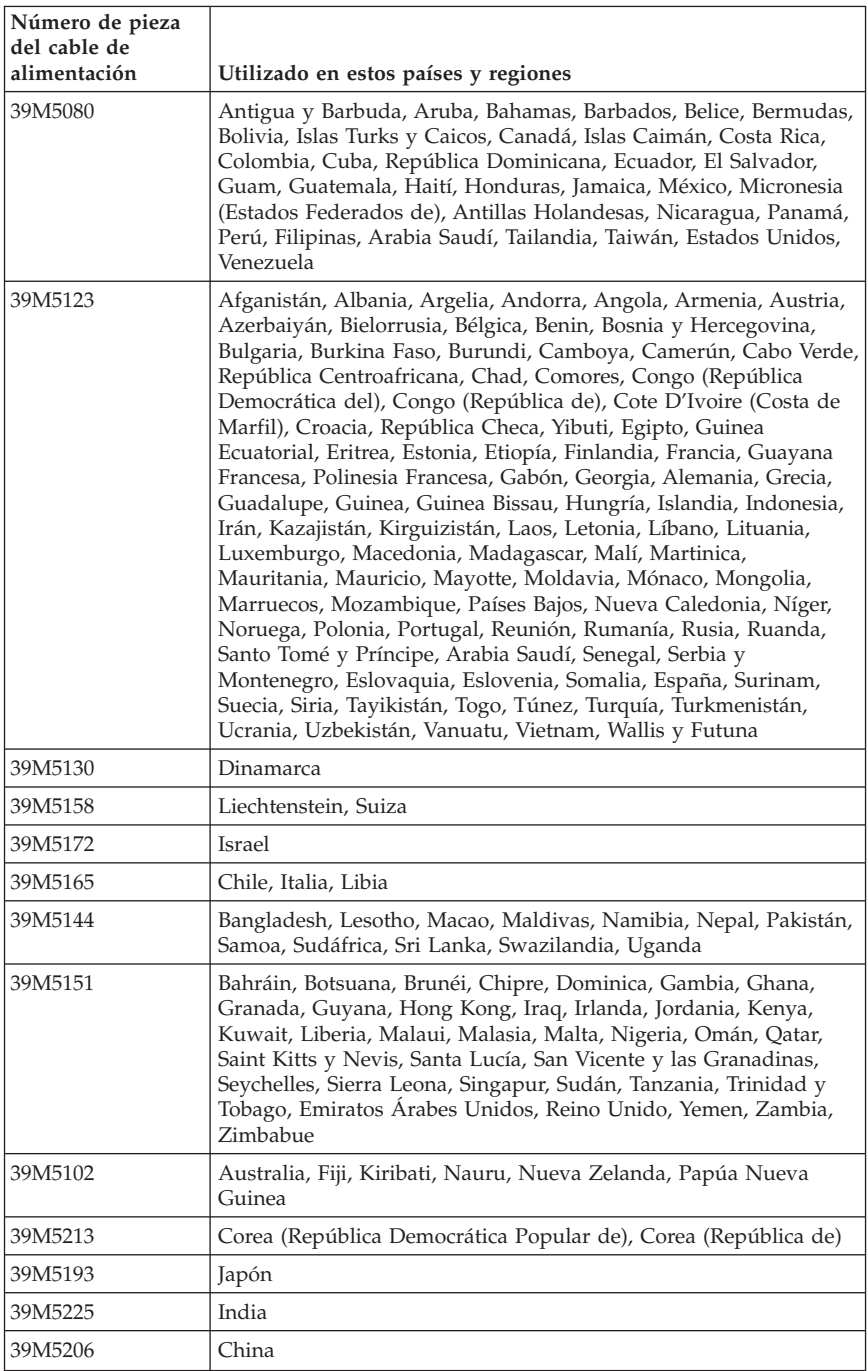

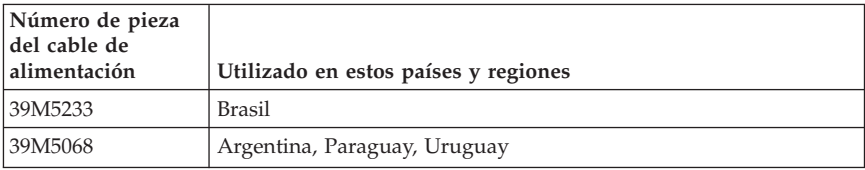

# **Aviso sobre el cable de cloruro de polivinilo (PVC)**

**AVISO:** la manipulación del cable de este producto o de los cables asociados con los accesorios vendidos con este producto le pondrán en contacto con plomo, producto químico conocido en el Estado de California como causante de cáncer y defectos de nacimiento u otros daños relacionados con la reproducción. *Lávese las manos después de su manipulación*.

### **Aviso sobre el desecho de equipos eléctricos y electrónicos (WEEE)**

La marca WEEE sólo se aplica a los países de la Unión Europea (UE) y a Noruega.

Los dispositivos están etiquetados de acuerdo con la Directiva europea 2002/96/EC sobre el desecho de equipos eléctricos y electrónicos (WEEE). La Directiva determina las disposiciones aplicables para la devolución y el reciclaje de dispositivos usados en toda la Unión Europea. Esta etiqueta se aplica a distintos productos para indicar que el producto no se puede desechar tal cual, sino que debe recuperarse al final de su vida útil según lo especificado en esta Directiva.

Los usuarios de equipos eléctricos y electrónicos (EEE) con la marca WEEE, según el Anexo IV de la Directiva WEEE, no deben desechar los EEE al final de la vida de los equipos como residuos municipales sin clasificar, si no que deben utilizar la infraestructura de recogida disponible para la devolución, reciclaje y recuperación de los WEEE y minimizar cualquier efecto potencial de los EEE en el medioambiente y en la salud pública por la presencia de substancias peligrosas.

Para obtener más información sobre WEEE, vaya a: http://www.lenovo.com/lenovo/environment.

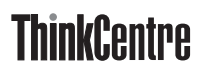

Número Pieza: 41T3105

(1P) P/N: 41T3105

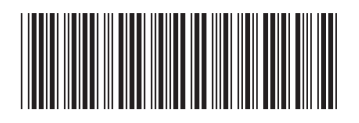